# **anaStruct Documentation**

*Release 1.0*

**Ritchie Vink**

**Mar 02, 2019**

# Contents:

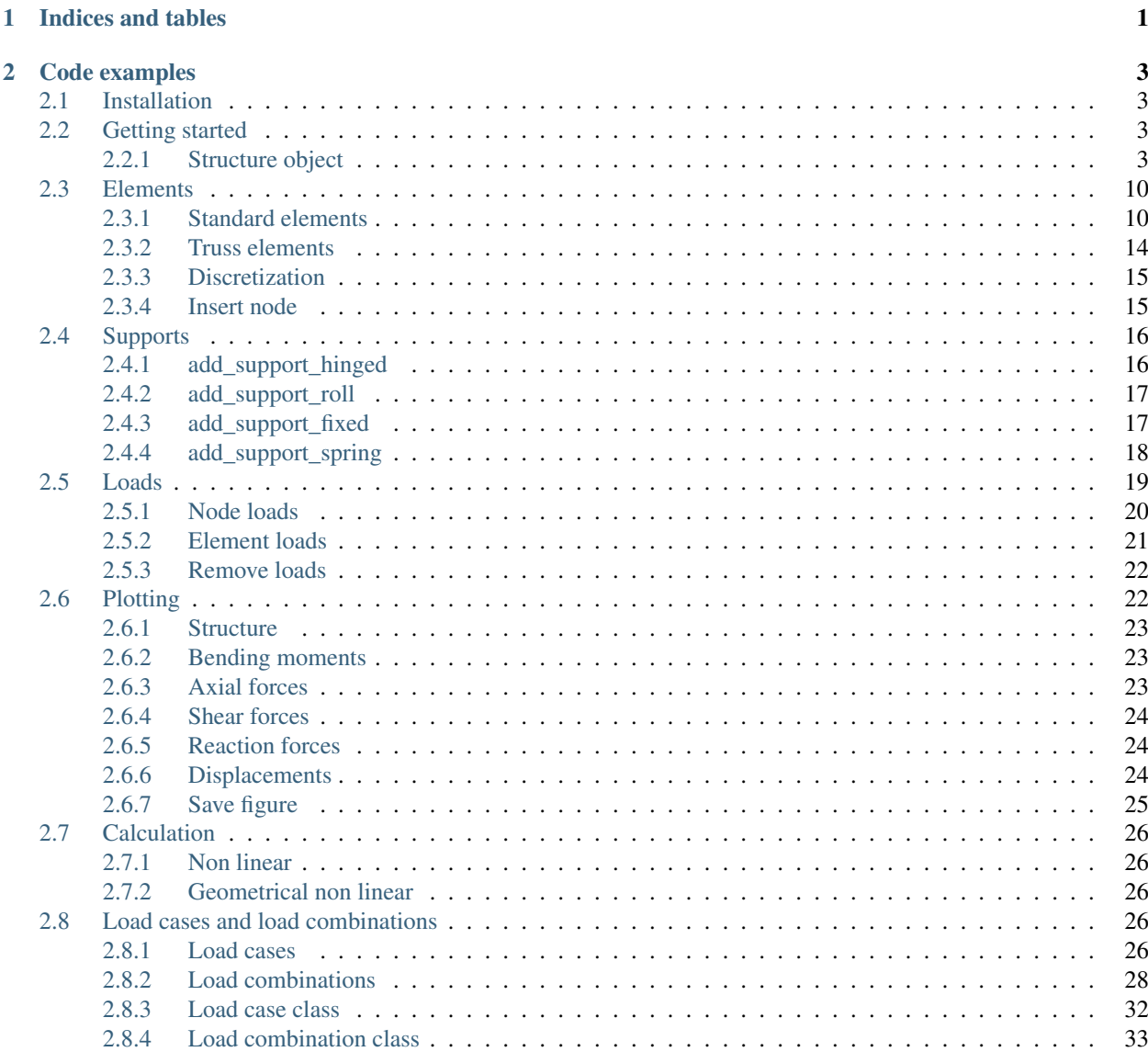

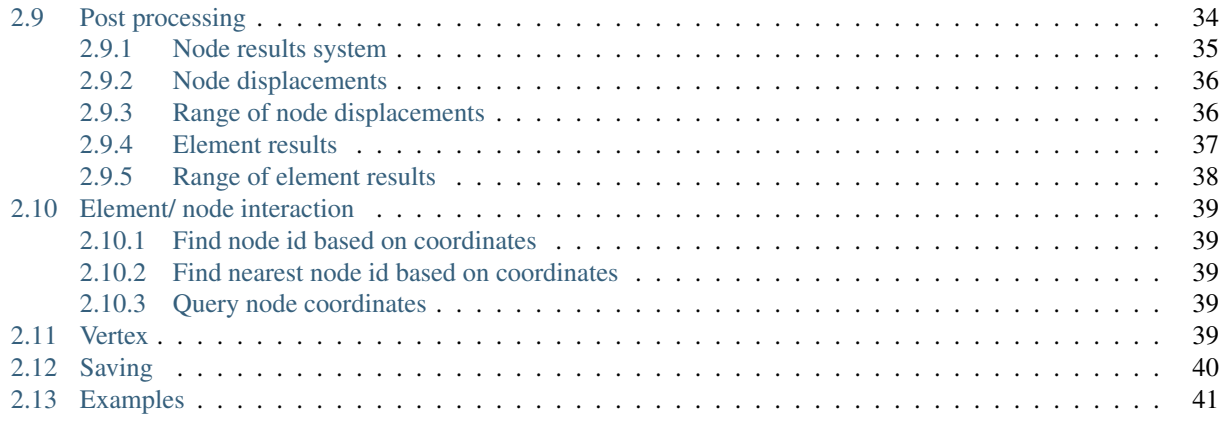

# CHAPTER 1

Indices and tables

- <span id="page-4-0"></span>• genindex
- modindex
- search

# CHAPTER 2

# Code examples

- <span id="page-6-4"></span><span id="page-6-0"></span>• [Example\\_1](https://ritchievink.com/blog/2017/01/12/python-1d-fem-example-1/)
- [Example\\_2](https://ritchievink.com/blog/2017/02/12/python-1d-fem-example-2/)
- [Example\\_3](https://ritchievink.com/blog/2017/02/12/python-1d-fem-example-3/)
- [Real\\_world\\_use\\_case](https://ritchievink.com/blog/2017/08/23/a-nonlinear-water-accumulation-analysis-in-python/)

# <span id="page-6-1"></span>**2.1 Installation**

You can install anaStruct with pip!

```
$ pip install anastruct
```
It takes a while before new features are added in the official PyPI index. So if you want the latest features, install from github.

```
$ pip install git+https://github.com/ritchie46/anaStruct.git
```
# <span id="page-6-2"></span>**2.2 Getting started**

anaStruct is a Python implementation of the 2D Finite Element method for structures. It allows you to do structural analysis of frames and frames. It helps you to compute the forces and displacements in the structural elements.

Besides linear calculations, there is also support for non-linear nodes and geometric non linearity.

### <span id="page-6-3"></span>**2.2.1 Structure object**

You start a model by instantiating a SystemElements object. All the models state, i.e. elements, materials and forces are kept by this object.

<span id="page-7-0"></span>**class** anastruct.fem.system.**SystemElements**(*figsize=(12*, *8)*, *EA=15000.0*, *EI=5000.0*, *load\_factor=1*, *mesh=50*)

Modelling any structure starts with an object of this class.

#### Variables

- **EA** Standard axial stiffness of elements, default=15,000
- **EI** Standard bending stiffness of elements, default=5,000
- **figsize** (tpl) Matplotlibs standard figure size
- **element\_map** (dict) Keys are the element ids, values are the element objects
- **node\_map** (dict) Keys are the node ids, values are the node objects.
- **node\_element\_map** (dict) maps node ids to element objects.
- **supports\_fixed** (list) All the fixed supports in the system.
- **supports\_hinged** (list) All the hinged supports in the system.
- **supports\_roll** (list) All the roll supports in the system.
- **supports\_spring\_x** (list) All the spring supports in x-direction in the system.
- **supports\_spring\_z** (list) All the spring supports in z-direction in the system.
- **supports\_spring\_y** (list) All the spring supports in y-direction in the system.
- **supports\_roll\_direction** (list) The directions of the rolling supports.
- **loads** point (dict) Maps node ids to point loads.
- **loads**  $q$  (dict) Maps element ids to q-loads.
- **loads\_moment** (dict) Maps node ids to moment loads.
- **loads\_dead\_load** (set) Element ids that have a dead load applied.

**\_\_init\_\_**(*figsize=(12*, *8)*, *EA=15000.0*, *EI=5000.0*, *load\_factor=1*, *mesh=50*)

- $\bullet$  E = Young's modulus
- $\bullet$  A = Area
- $\bullet$  I = Moment of Inertia

#### Parameters

- **figsize** (tpl) Set the standard plotting size.
- **EA** (flt) Standard E  $*$  A. Set the standard values of EA if none provided when generating an element.
- **EI** (flt) Standard E \* I. Set the standard values of EA if none provided when generating an element.
- **load\_factor** (flt) Multiply all loads with this factor.
- **mesh** (int) Plotting mesh. Has no influence on the calculation.

#### **Example**

```
from anastruct import SystemElements
ss = SystemElements()
```
This *ss* object now has access to several methods which modify the state of the model. We can for instance create a structure.

```
ss.add_element(location=[[0, 0], [3, 4]])
ss.add_element(location=[[3, 4], [8, 4]])
```
Now we have elements, we need to define the supporting conditions of our structure.

```
ss.add_support_hinged(node_id=1)
ss.add_support_fixed(node_id=3)
```
Finally we can add a load on the structure and compute the results.

```
ss.q_load(element_id=2, q=-10)
ss.solve()
```
We can take a look at the results of the calculation by plotting different units we are interested in.

ss.show\_structure()

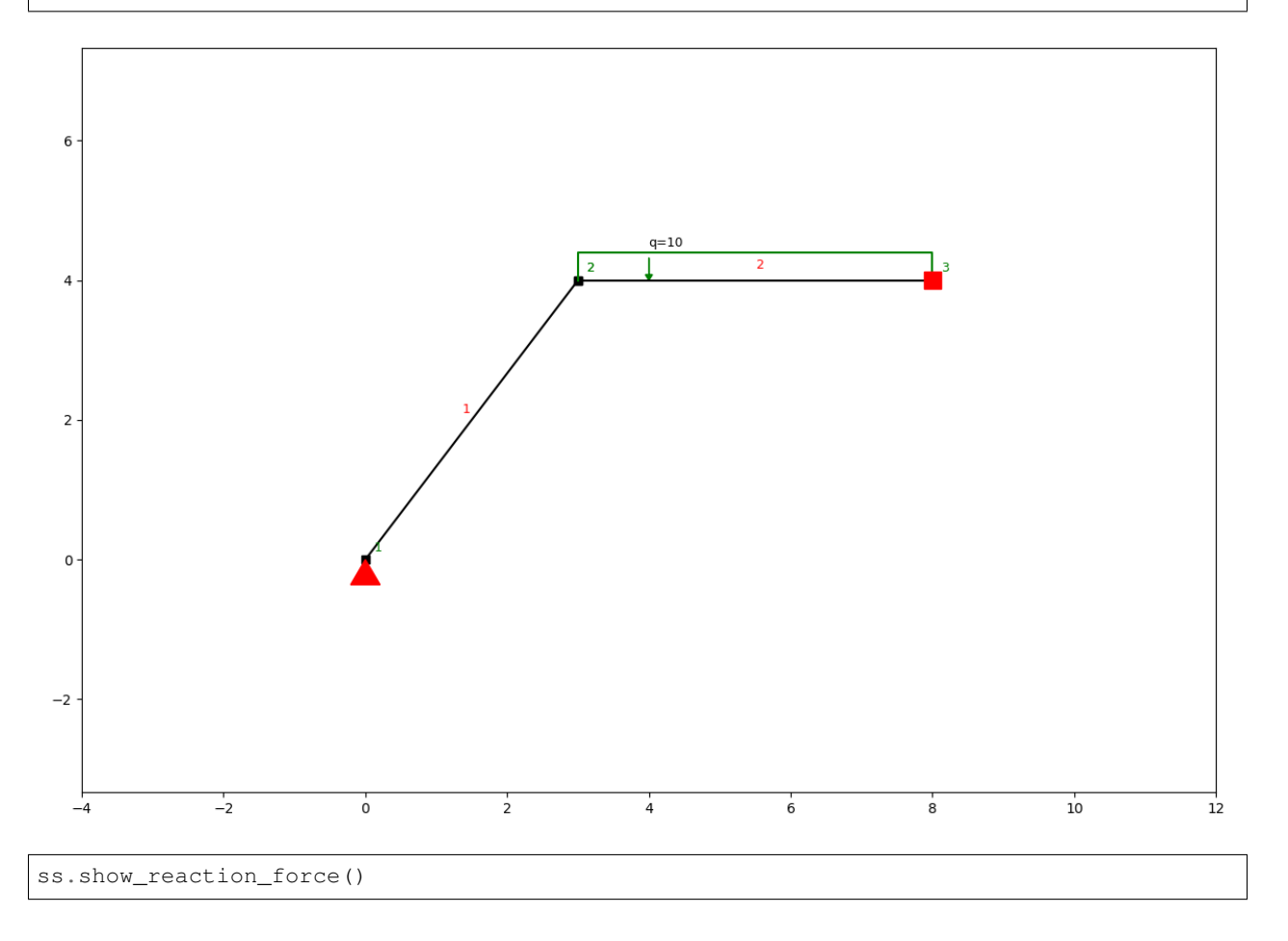

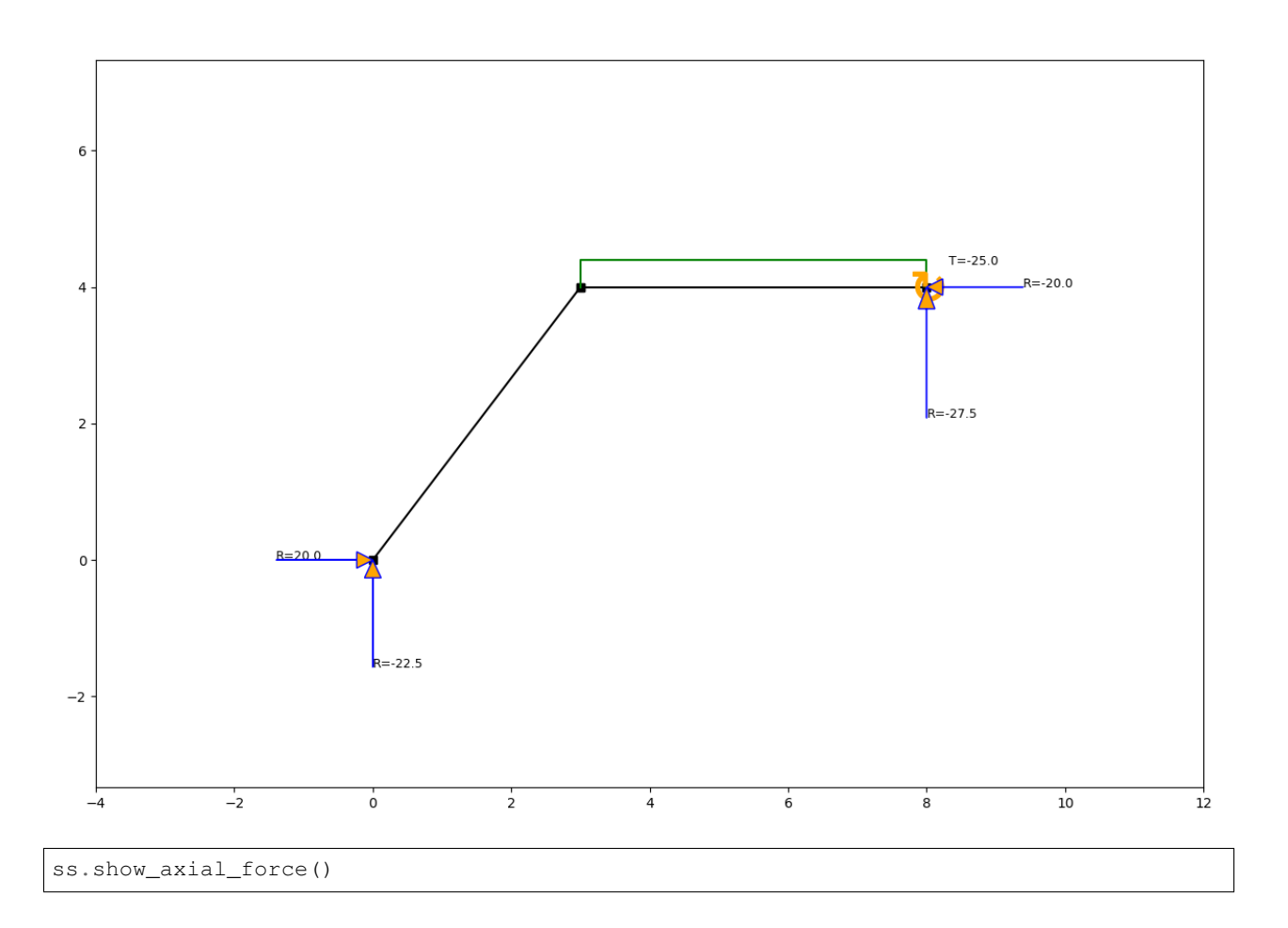

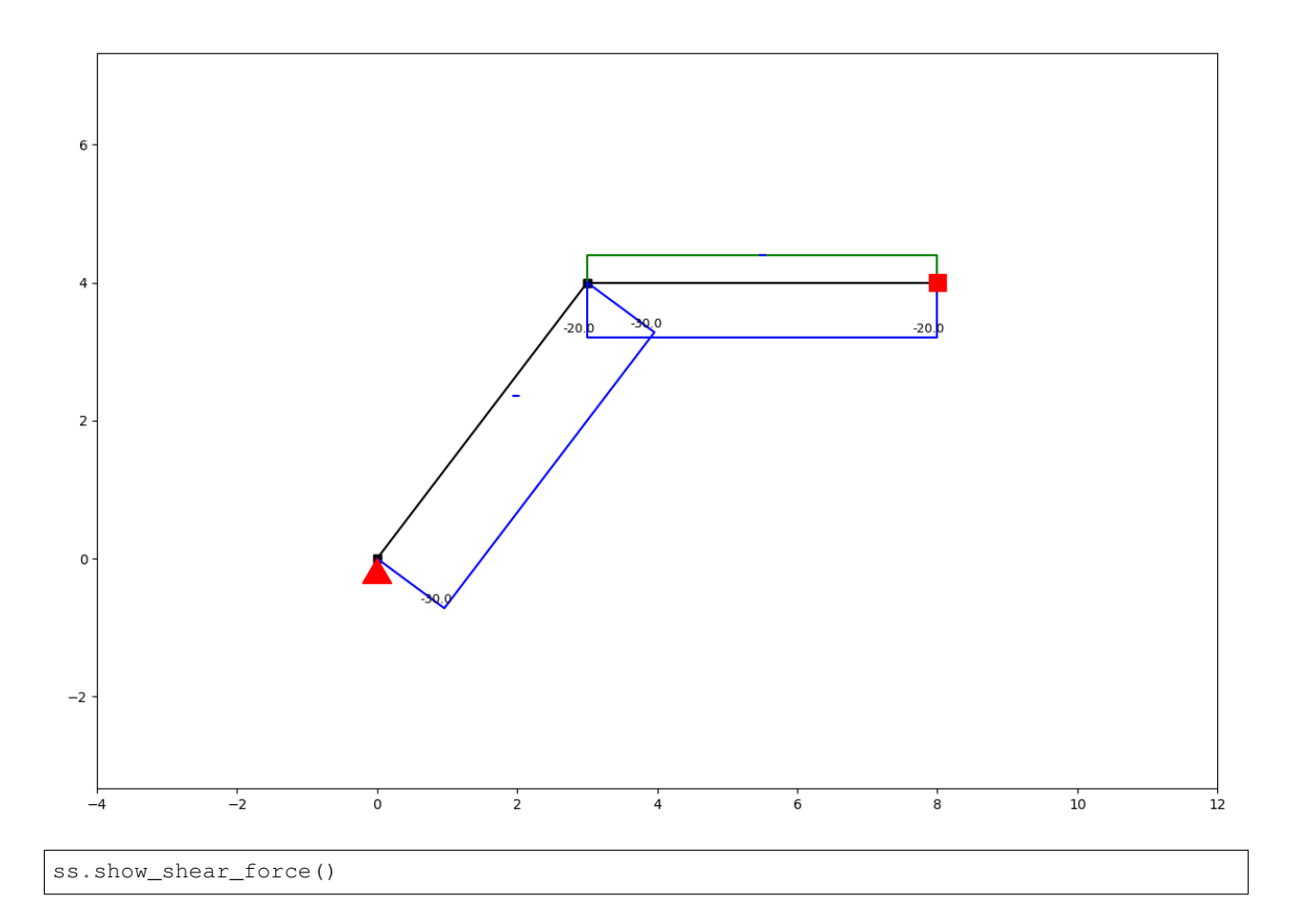

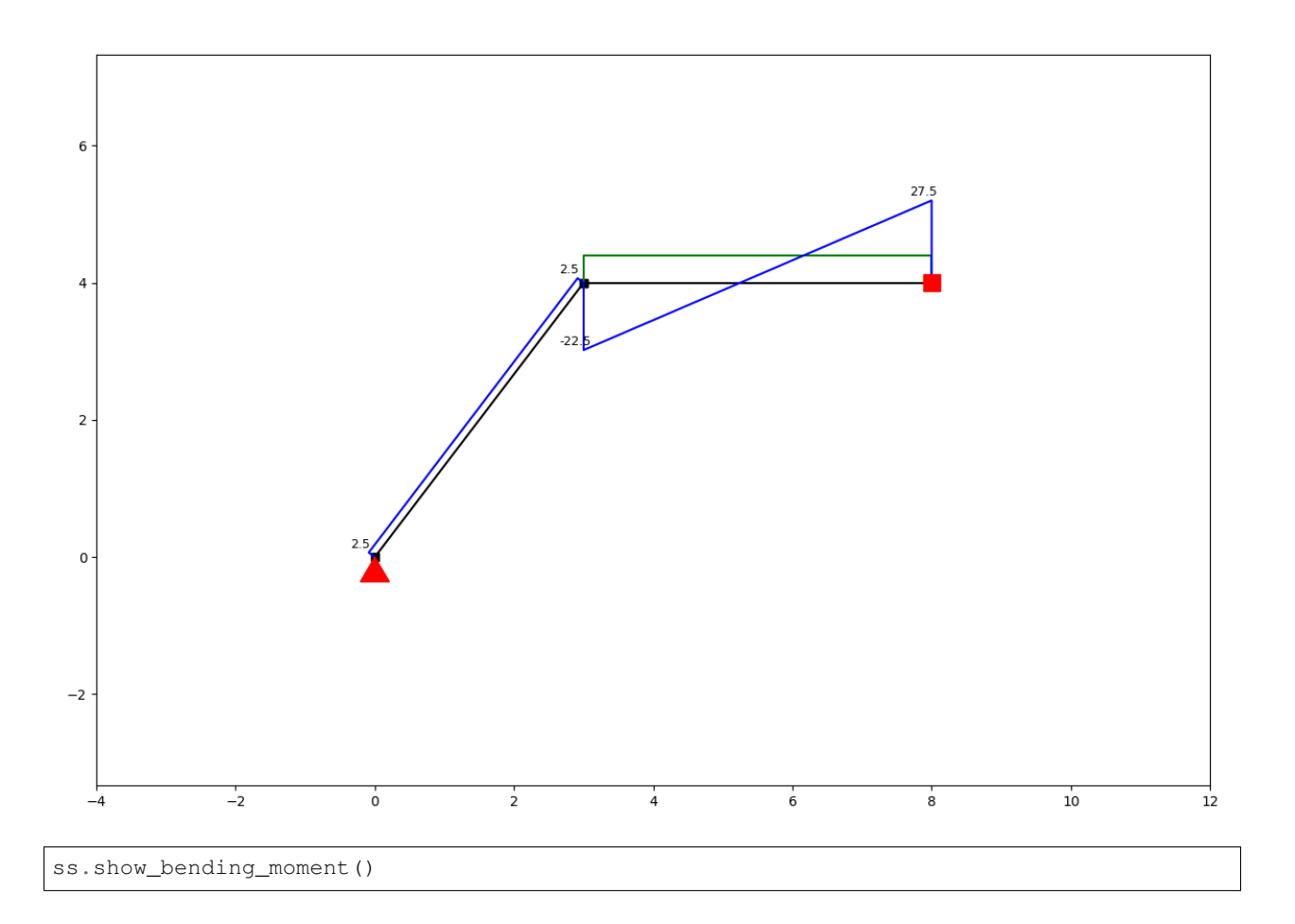

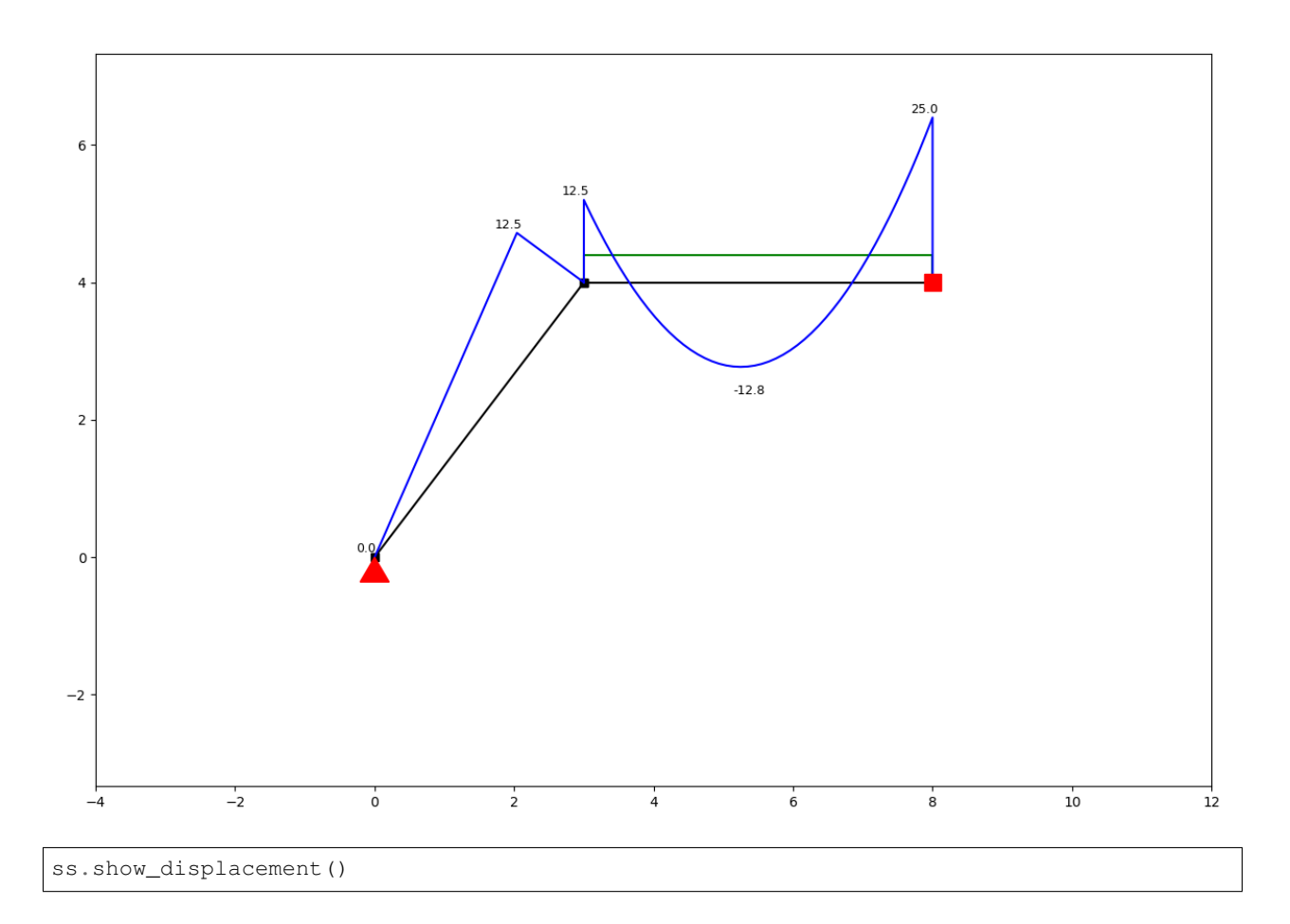

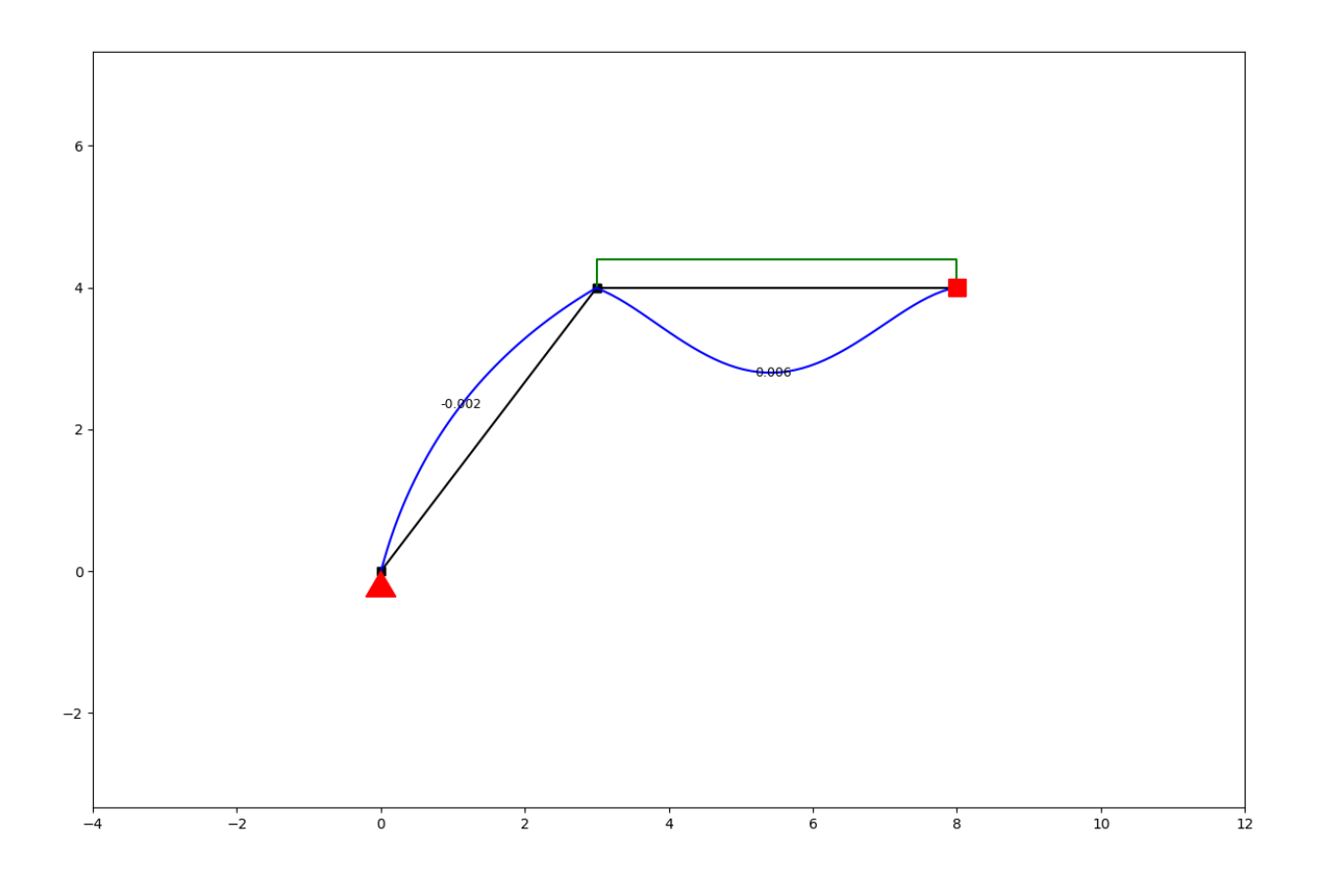

# <span id="page-13-0"></span>**2.3 Elements**

The SystemElements class has several methods that help you model a structure. These methods are;

- add\_truss\_element
- add\_element
- add\_multiple\_elements
- discretize

A structure is defined by elements, which have their own state.

The elements are stored in *SystemElement.element\_map*. This is a dictionary with keys representing the element ids, and values being the element objects. The element objects ar implicitly created by the SystemElements object.

The state of an element can be interesting when post-processing results. For now we'll focus on the modelling part. Below you see the different methods for modelling a structure.

# <span id="page-13-1"></span>**2.3.1 Standard elements**

Standard elements have bending and axial stiffness and therefore will implement shear force, bending moment, axial force, extension, and deflection. Standard elements can be added with the following methods.

#### <span id="page-14-0"></span>**Add a single element**

```
SystemElements.add_element(location, EA=None, EI=None, g=0, mp=None, spring=None,
                              **kwargs)
```
#### **Parameters**

• **location** – (list/ Vertex) The two nodes of the element or the next node of the element.

#### Example

```
location=[[x, y], [x, y]]location=[Vertex, Vertex]
location=[x, y]
location=Vertex
```
- $EA (fft) EA$
- $EI (fft) EI$
- **g** (flt) Weight per meter. [kN/m] / [N/m]
- **mp** –

(dict) Set a maximum plastic moment capacity. Keys are integers representing the nodes. Values are the bending moment capacity.

### Example

mp={1: 210e3, 2: 180e3}

• **spring** – (dict) Set a rotational spring or a hinge (k=0) at node 1 or node 2.

#### Example

```
spring={1: k
        2: k}
# Set a hinged node:
spring={1: 0}
```
Returns (int) Elements ID.

#### **Example**

```
ss = SystemElements(EA=15000, EI=5000)
ss.add_element(location=[[0, 0], [0, 5]])
ss.add_element(location=[[0, 5], [5, 5]])
ss.add_element(location=[[5, 5], [5, 0]])
ss.show_structure()
```
<span id="page-15-0"></span>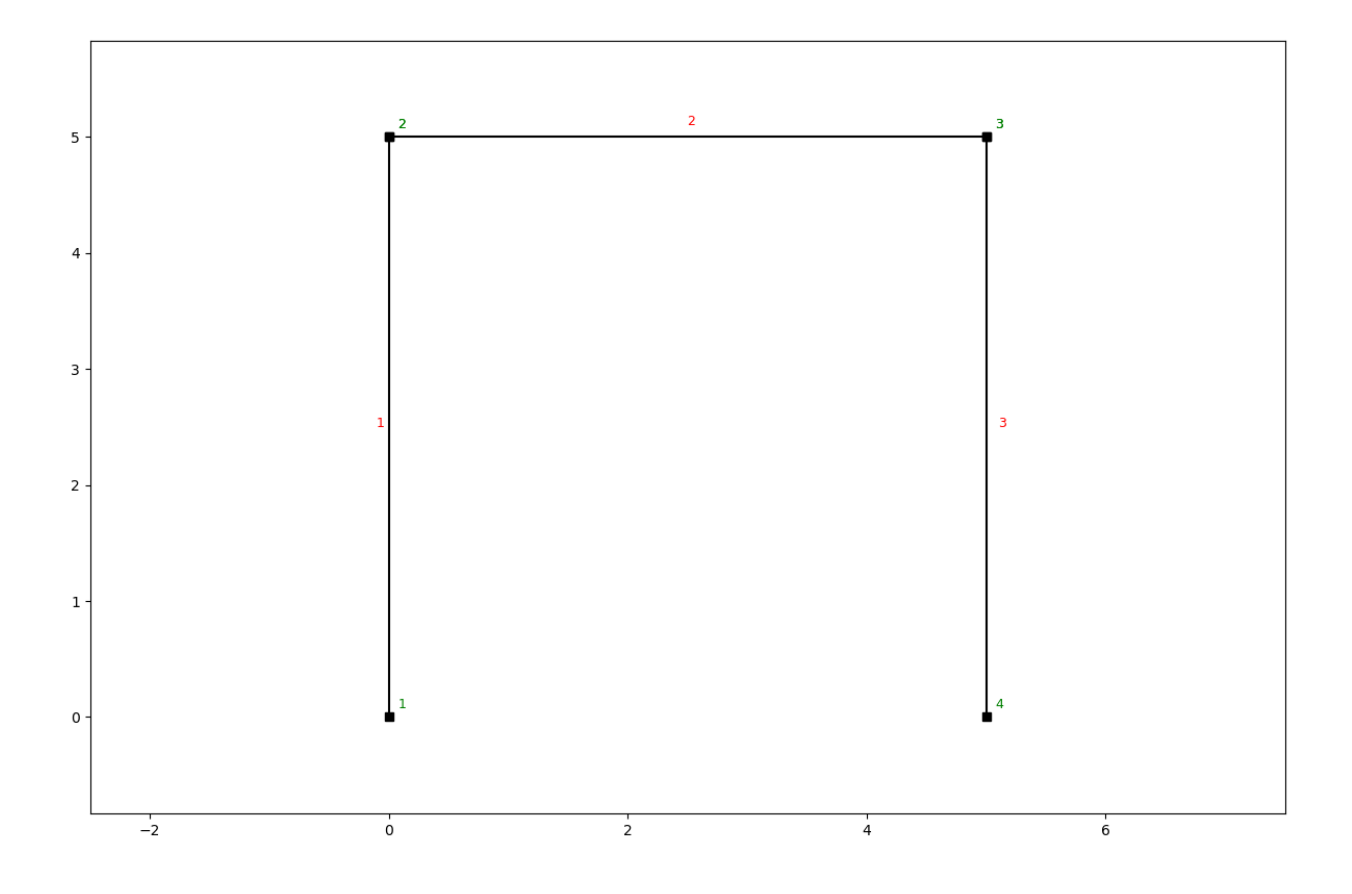

### **Add multiple elements**

SystemElements.**add\_multiple\_elements**(*location*, *n=None*, *dl=None*, *EA=None*, *EI=None*, *g=0*, *mp=None*, *spring=None*, *\*\*kwargs*) Add multiple elements defined by the first and the last point.

#### Parameters

- **location** See 'add\_element' method
- **n** (int) Number of elements.
- **dl** (flt) Distance between the elements nodes.
- **EA** See 'add\_element' method
- **EI** See 'add\_element' method
- **g** See 'add\_element' method
- **mp** See 'add\_element' method
- **spring** See 'add\_element' method

### Keyword Args:

#### Parameters

- **element\_type** (str) See 'add\_element' method
- **first** (dict) Different arguments for the first element
- **last** (dict) Different arguments for the last element

#### Example

```
last={'EA': 1e3, 'mp': 290}
```
Returns (list) Element IDs

#### **Example add\_multiple\_elements**

```
ss = SystemElements(EI=5e3, EA=1e5)
ss.add_multiple_elements([[0, 0], [0, 10]], 10)
ss.show_structure()
```
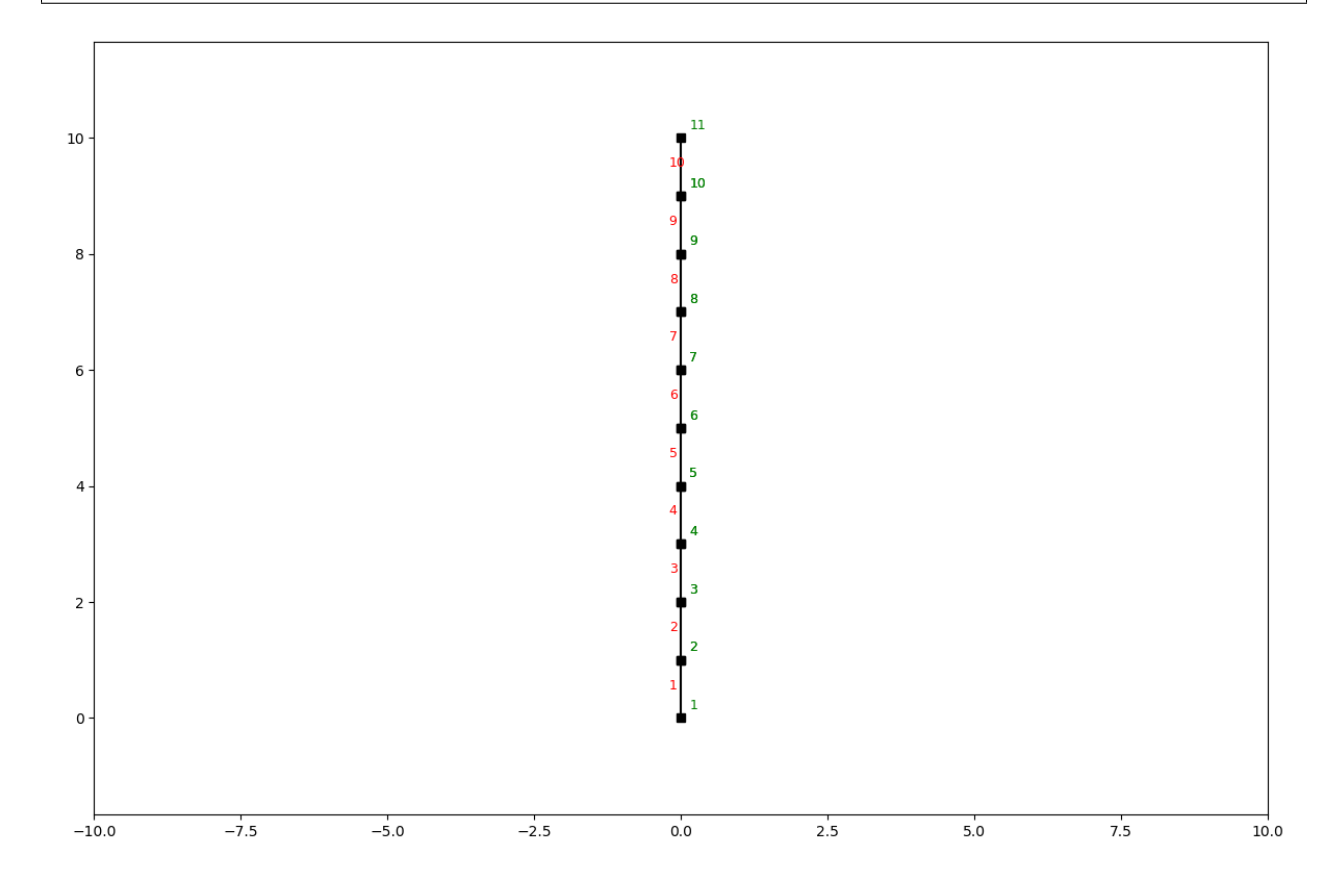

SystemElements.**add\_element\_grid**(*x*, *y*, *EA=None*, *EI=None*, *g=None*, *mp=None*, *spring=None*, *\*\*kwargs*)

Add multiple elements defined by two containers with coordinates.

#### Parameters

- **x** (list/ np.array) x coordinates.
- **y** (list/ np.array) y coordinates.
- **EA** See 'add\_element' method
- **EI** See 'add\_element' method
- **g** See 'add\_element' method
- **mp** See 'add\_element' method

• **spring** – See 'add\_element' method

Paramg \*\*kwargs\*\*kwargs See 'add\_element' method

Returns None

#### **Example add\_element\_grid**

```
from anastruct import SystemElements
import numpy as np
# <3
t = np. linspace (-1, 1)x = np \cdot sin(t) * np \cdot cos(t) * np \cdot log(np \cdot abs(t))y = np.abs(t) * 0.3 * np.cos(t) * 0.5 + 1# Scaling to positive interval
x = (x - x . min()) / (x - x . min()) . max()y = (y - y.min()) / (y - y.min()) .max()ss = SystemElements()
ss.add_element_grid(x, y)
ss.show_structure()
```
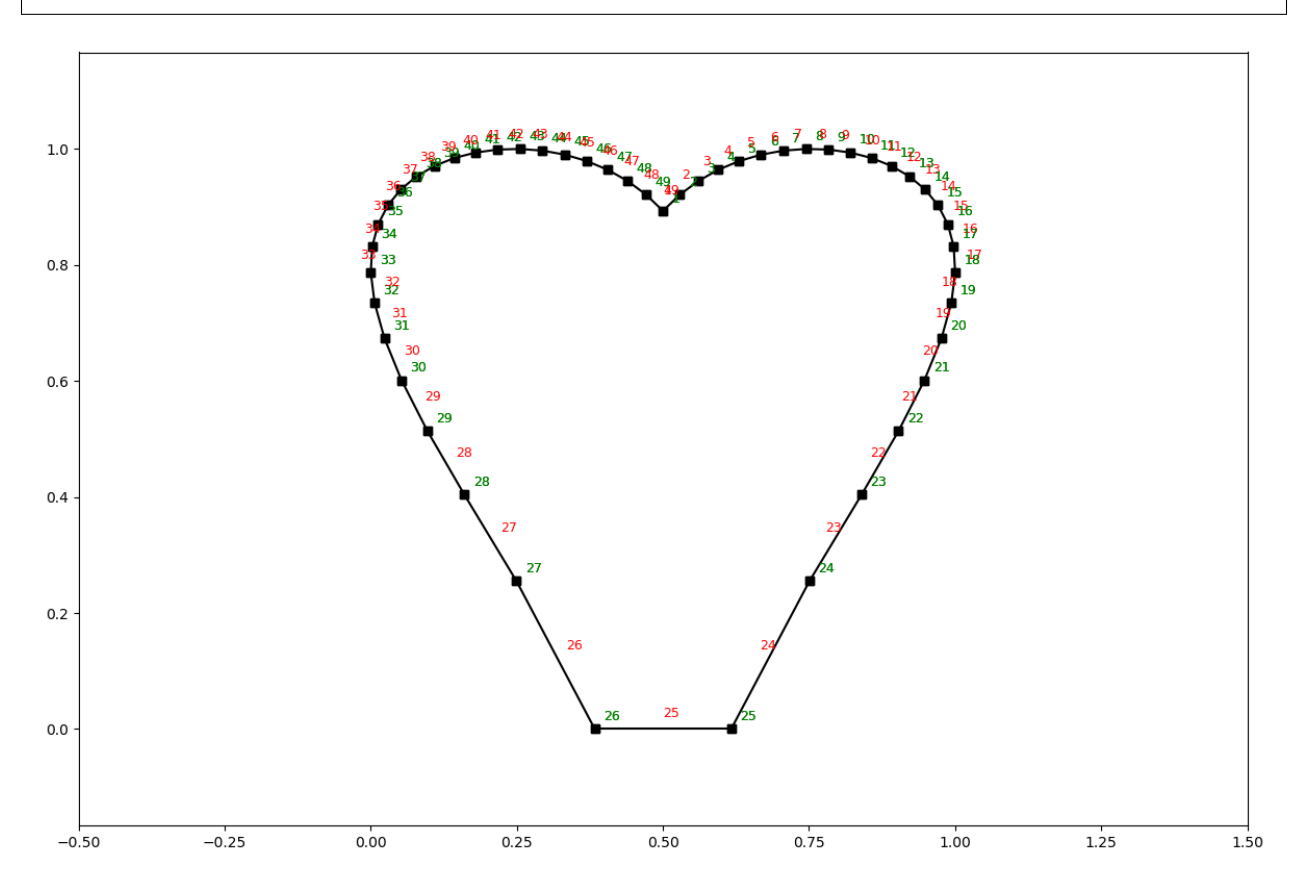

# <span id="page-17-0"></span>**2.3.2 Truss elements**

Truss elements don't have bending stiffness and will therefore not implement shear force, bending moment and deflection. It does model axial force and extension.

#### <span id="page-18-2"></span>**add\_truss\_element**

SystemElements.**add\_truss\_element**(*location*, *EA=None*) Add an element that only has axial force.

#### **Parameters**

• **location** – (list/ Vertex) The two nodes of the element or the next node of the element.

Example

```
location=[[x, y], [x, y]]location=[Vertex, Vertex]
location=[x, y]
location=Vertex
```
 $\bullet$  **EA** – (flt) EA

Returns (int) Elements ID.

## <span id="page-18-0"></span>**2.3.3 Discretization**

You can discretize an element in multiple smaller elements with the discretize method.

```
SystemElements.discretize(n=10)
```
Takes an already defined SystemElements object and increases the number of elements.

**Parameters**  $n - (int)$  **Divide the elements into n sub-elements.** 

# <span id="page-18-1"></span>**2.3.4 Insert node**

Most of the nodes are defined when creating an element by passing the vertices (x, y coordinates) as the location parameter. It is also to add a node to elements that already exist via the insert\_node method.

SystemElements.**insert\_node**(*element\_id*, *location=None*, *factor=None*)

Insert a node into an existing structure. This can be done by adding a new Vertex at any given location, or by setting a factor of the elements length. E.g. if you want a node at 40% of the elements length, you pass factor = 0.4.

Note: this method completely rebuilds the SystemElements object and is therefore slower then building a model with *add\_element* methods.

#### **Parameters**

- **element\_id** (int) Id number of the element you want to insert the node.
- **location** (list/ Vertex) The nodes of the element or the next node of the element.

#### Example

```
location=[x, y]
location=Vertex
```
**Param** factor: (fit) Value between 0 and 1 to determine the new node location.

# <span id="page-19-2"></span><span id="page-19-0"></span>**2.4 Supports**

The following kinds of support conditions are possible.

- hinged (the node is able to rotate, but cannot translate)
- roll (the node is able to rotate and translation is allowed in one direction)
- fixed (the node cannot translate and not rotate)
- spring (translation and rotation are allowed but only with a linearly increasing resistance)

# <span id="page-19-1"></span>**2.4.1 add\_support\_hinged**

SystemElements.**add\_support\_hinged**(*node\_id*)

Model a hinged support at a given node.

Parameters node\_id – (int/ list) Represents the nodes ID

### **Example**

```
ss.add_element(location=[5, 1])
ss.add_support_hinged(node_id=[1, 2])
ss.show_structure()
```
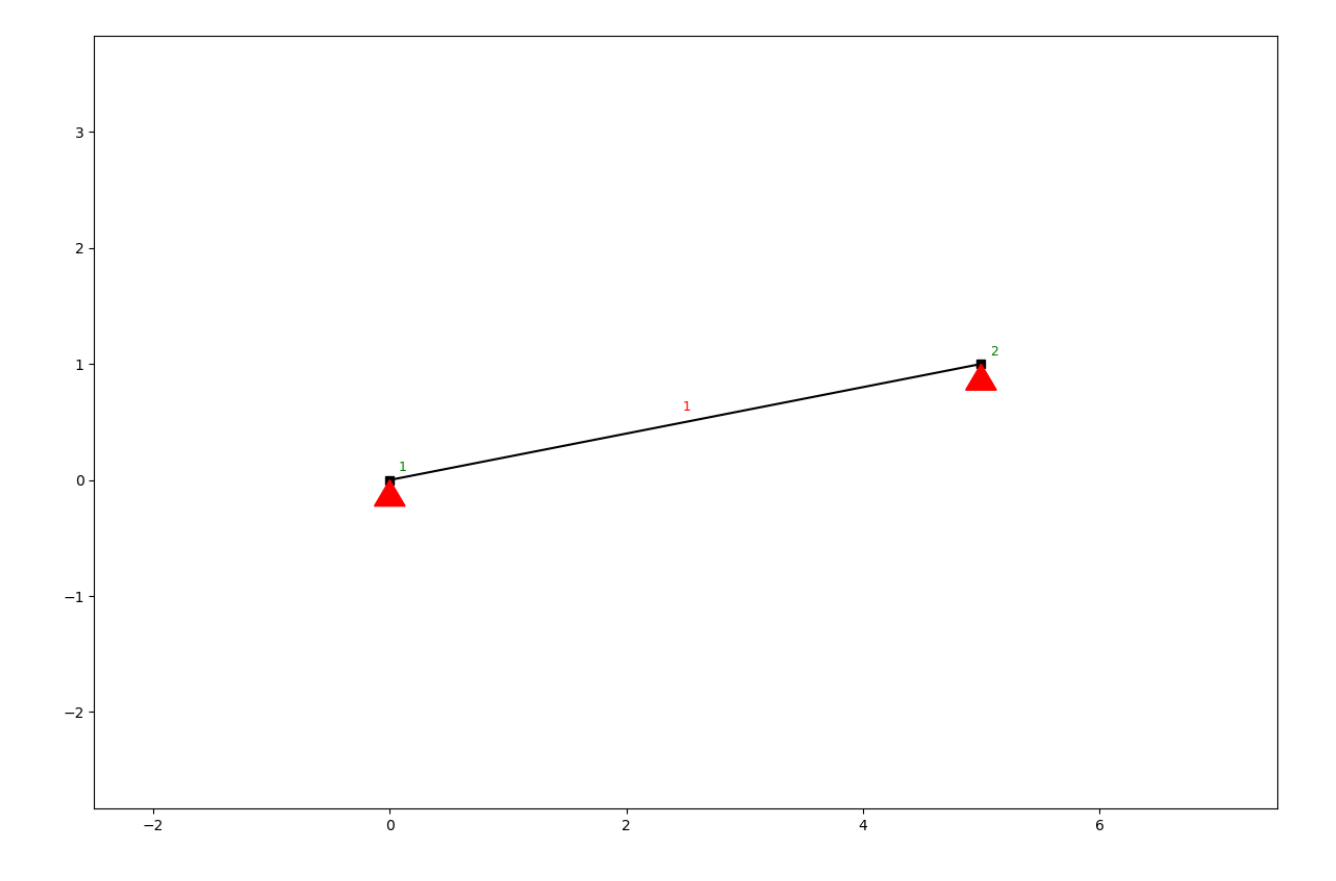

# <span id="page-20-2"></span><span id="page-20-0"></span>**2.4.2 add\_support\_roll**

SystemElements.**add\_support\_roll**(*node\_id*, *direction=2*) Adds a rolling support at a given node.

#### Parameters

- **node\_id** (int/ list) Represents the nodes ID
- **direction** (int/ list) Represents the direction that is fixed:  $x = 1$ ,  $y = 2$

#### **Example**

```
ss.add_element(location=[5, 5])
ss.add_support_roll(node_id=2, direction=1)
ss.add_support_roll(node_id=1, direction=2)
ss.show_structure()
```
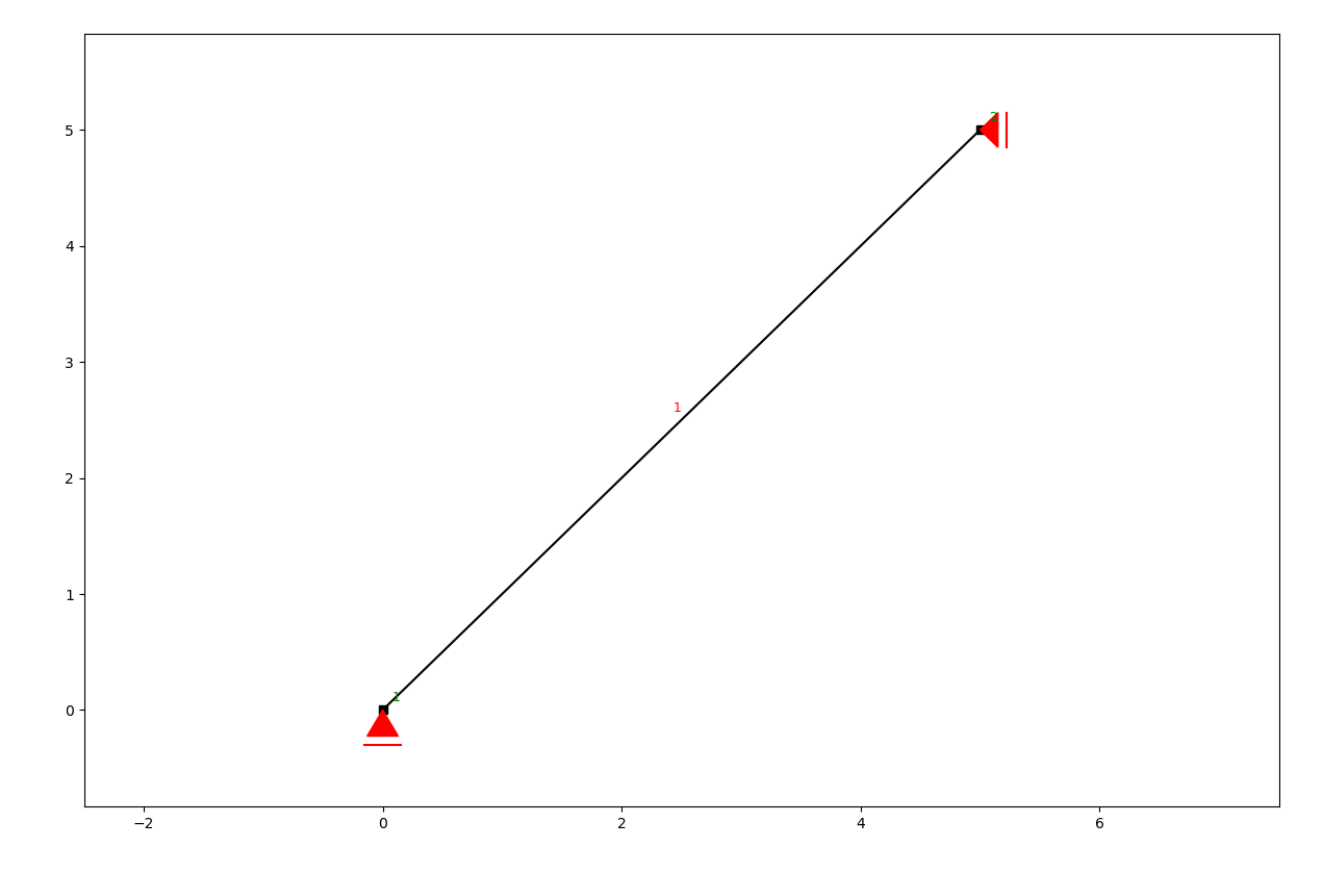

# <span id="page-20-1"></span>**2.4.3 add\_support\_fixed**

SystemElements.**add\_support\_fixed**(*node\_id*) Add a fixed support at a given node.

Parameters **node\_id** – (int/ list) Represents the nodes ID

### **Example**

```
ss.add_element(location=[0, 2.5])
ss.add_support_fixed(node_id=1)
ss.show_structure()
```
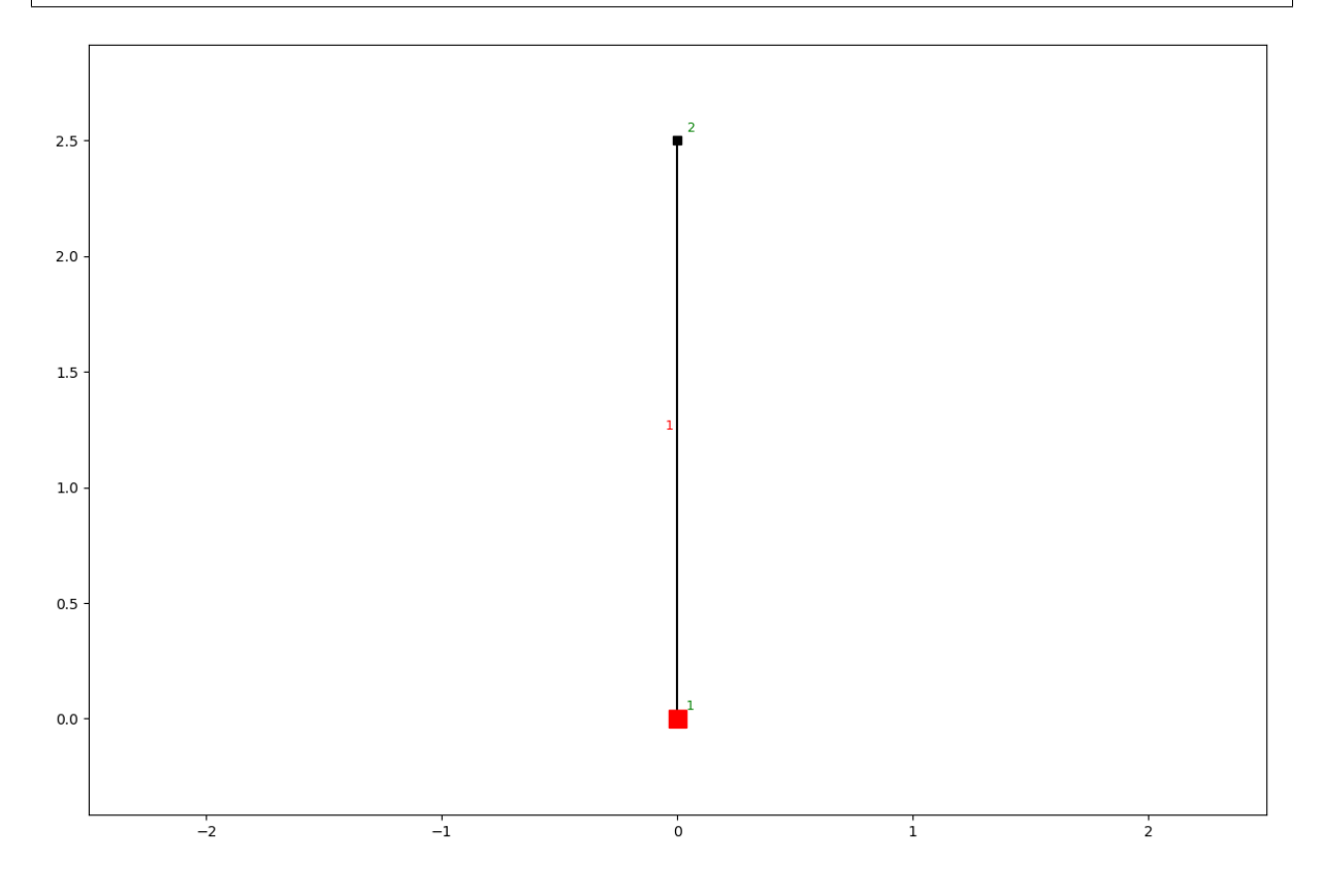

# <span id="page-21-0"></span>**2.4.4 add\_support\_spring**

### **Example**

```
ss.add_element(location=[5, 5])
ss.add_support_spring(node_id=1, translation=3, k=1000)
ss.add_support_spring(node_id=-1, translation=2, k=1000)
ss.show_structure()
```
<span id="page-22-1"></span>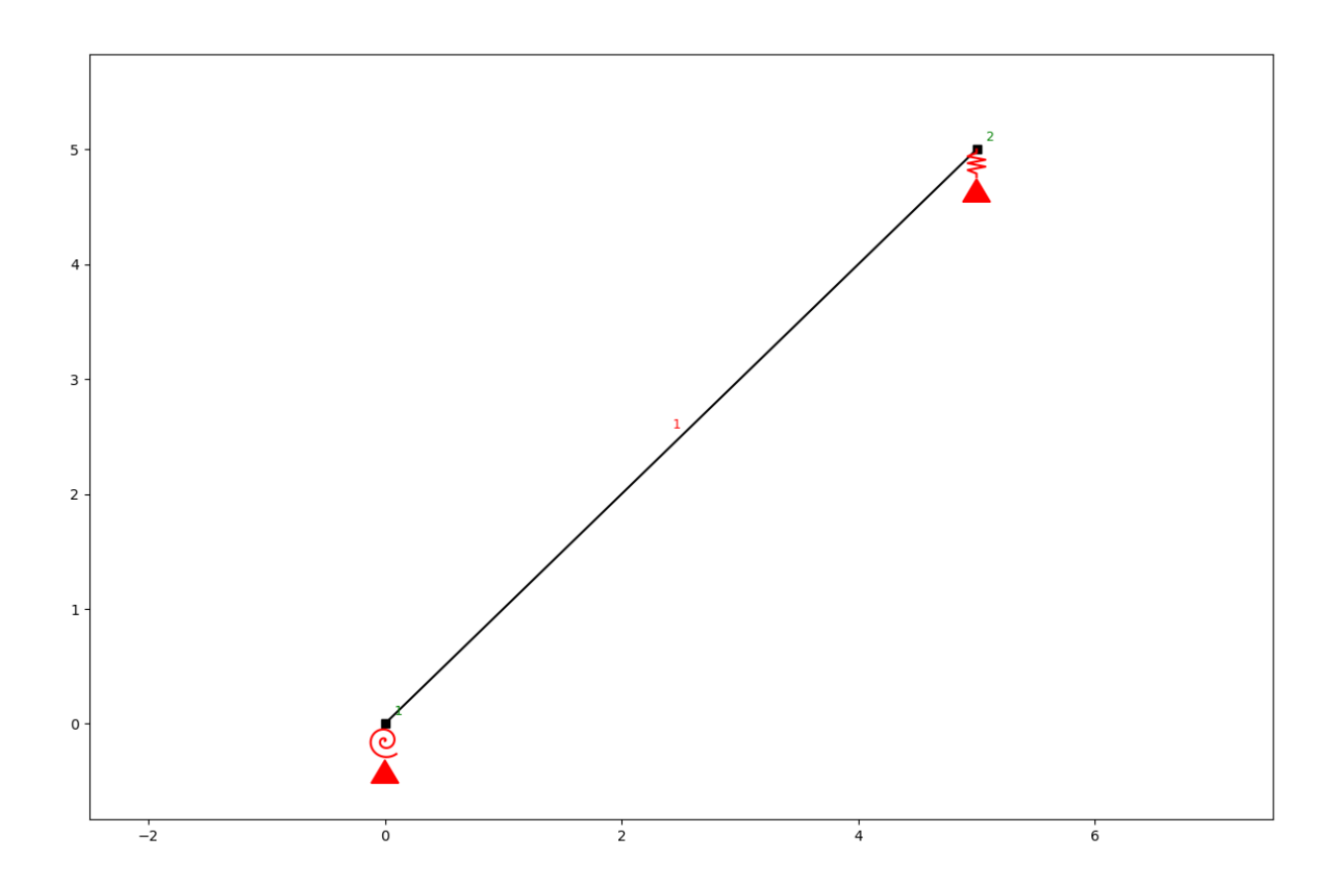

SystemElements.**add\_support\_spring**(*node\_id*, *translation*, *k*, *roll=False*) Add a translational support at a given node.

#### Parameters

• **translation** – (int/ list) Represents the prevented translation.

#### Note

- $1 =$ translation in x
- $2 =$  translation in z
- $3 =$  rotation in y
- **node\_id** (int/ list) Integer representing the nodes ID.
- **k** (flt) Stiffness of the spring
- **roll** (bool) If set to True, only the translation of the spring is controlled.

# <span id="page-22-0"></span>**2.5 Loads**

anaStruct allows the following loads on a structure. There are loads on nodes and loads on elements. Element loads are implicitly placed on the loads and recalculated during post processing.

# <span id="page-23-1"></span><span id="page-23-0"></span>**2.5.1 Node loads**

### **Point loads**

Point loads are defined in x- and/ or y-direction, or by defining a load with an angle.

SystemElements.**point\_load**(*node\_id*, *Fx=0*, *Fy=0*, *rotation=0*) Apply a point load to a node.

#### Parameters

- **node\_id** (int/ list) Nodes ID.
- **Fx** (flt/ list) Force in global x direction.
- **Fy** (flt/ list) Force in global x direction.
- **rotation** (flt/ list) Rotate the force clockwise. Rotation is in degrees.

### **Example**

```
ss.add_element(location=[0, 1])
ss.point_load(ss.id_last_node, Fx=10, rotation=45)
ss.show_structure()
```
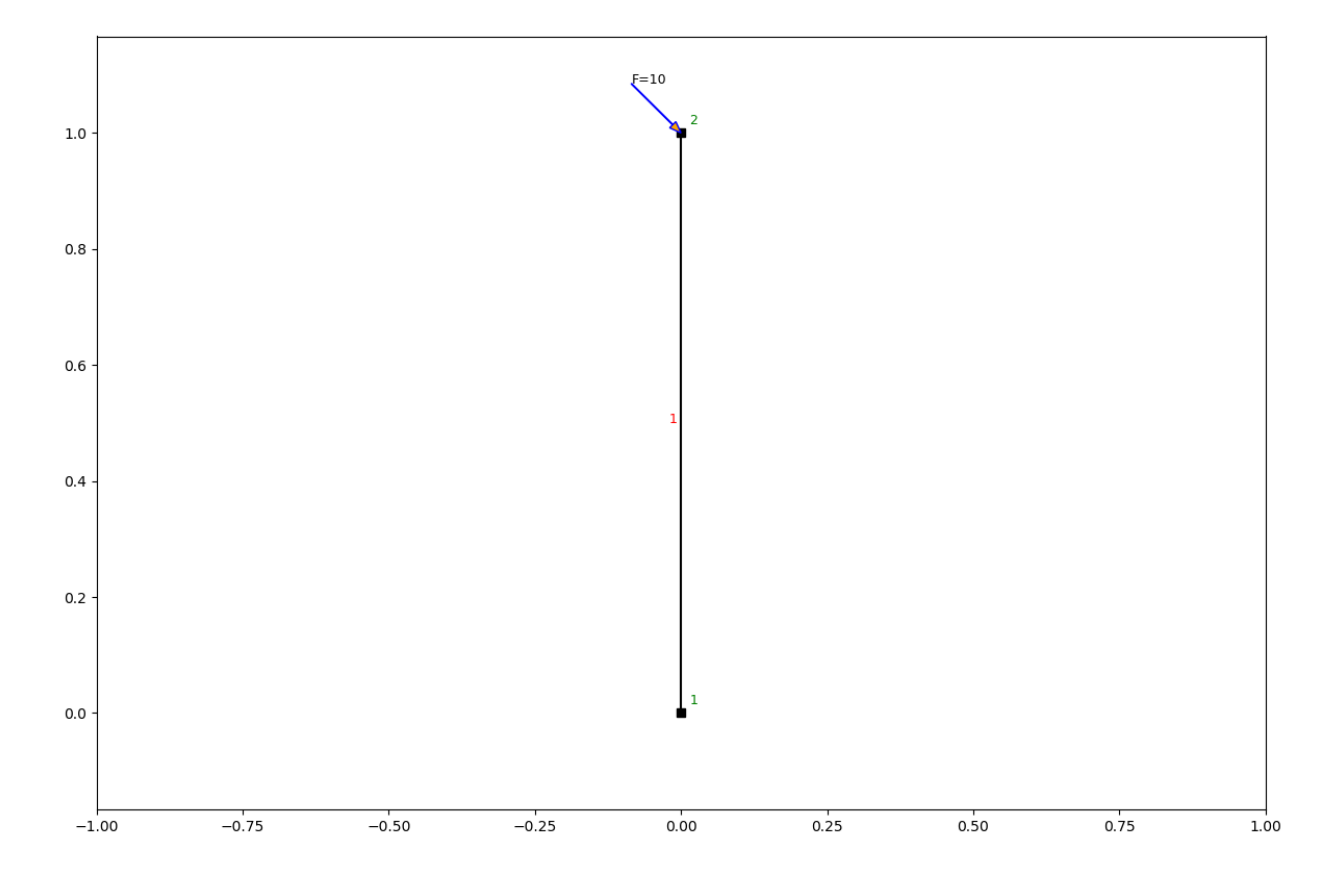

#### **Bending moments**

Moment loads apply a rotational force on the nodes.

<span id="page-24-1"></span>SystemElements.**moment\_load**(*node\_id*, *Ty*) Apply a moment on a node.

#### Parameters

- **node\_id** (int/ list) Nodes ID.
- **Ty** (flt/ list) Moments acting on the node.

### **Example**

```
ss.add_element([5, 0])
ss.moment_load(node_id=ss.id_last_node, Ty=20)
ss.show_structure()
```
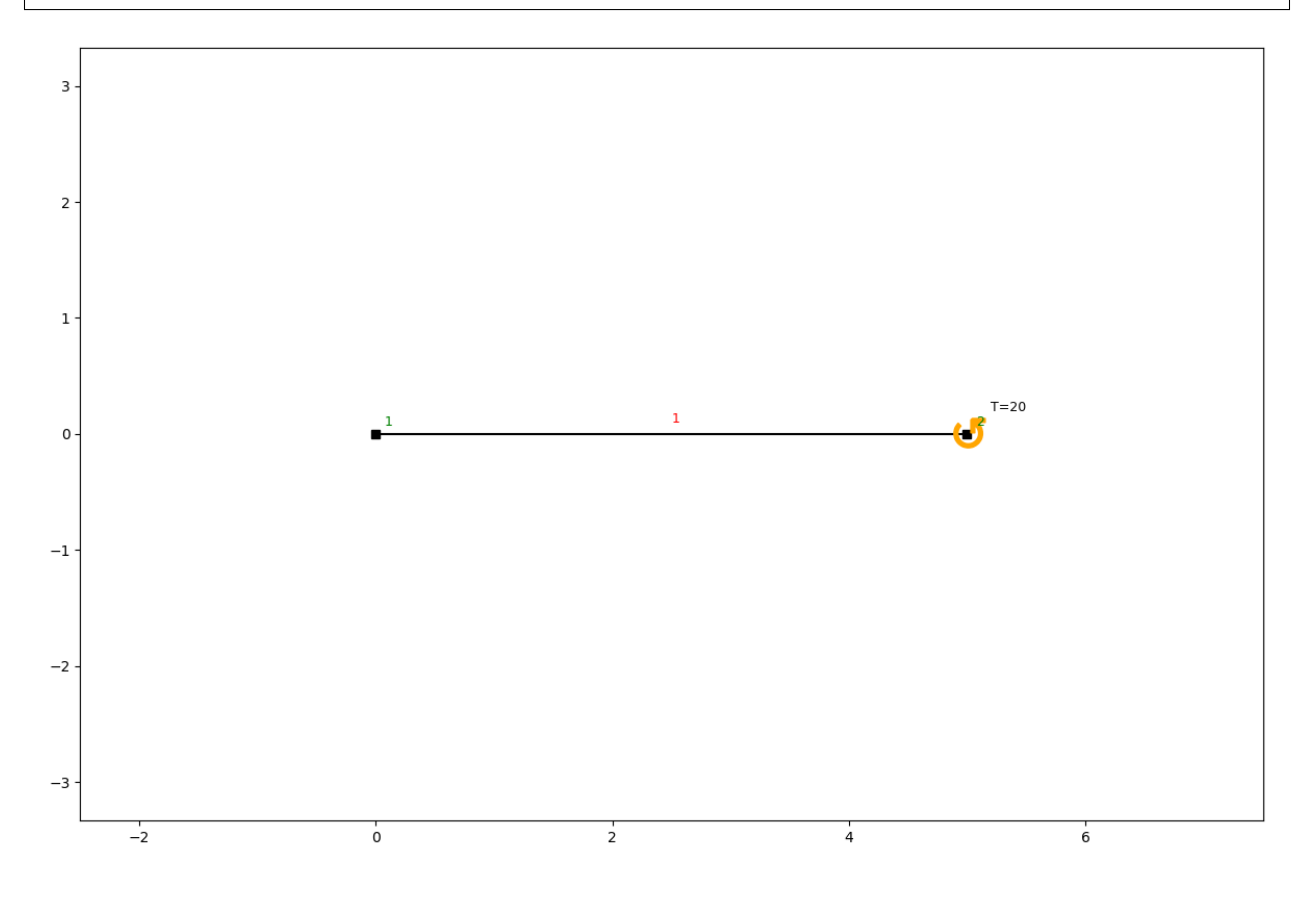

### <span id="page-24-0"></span>**2.5.2 Element loads**

Q-loads are distributed loads. They can act perpendicular to the elements direction, parallel to the elements direction, and in global x and y directions.

#### **q-loads**

SystemElements.**q\_load**(*q*, *element\_id*, *direction='element'*) Apply a q-load to an element.

#### Parameters

- <span id="page-25-2"></span>• **element\_id** – (int/ list) representing the element ID
- $q (f<sup>th</sup>)$  value of the q-load
- **direction** (str) "element", "x", "y"

#### **Example**

```
ss.add_element([5, 0])
ss.q_load(q=-1, element_id=ss.id_last_element, direction='element')
ss.show_structure()
```
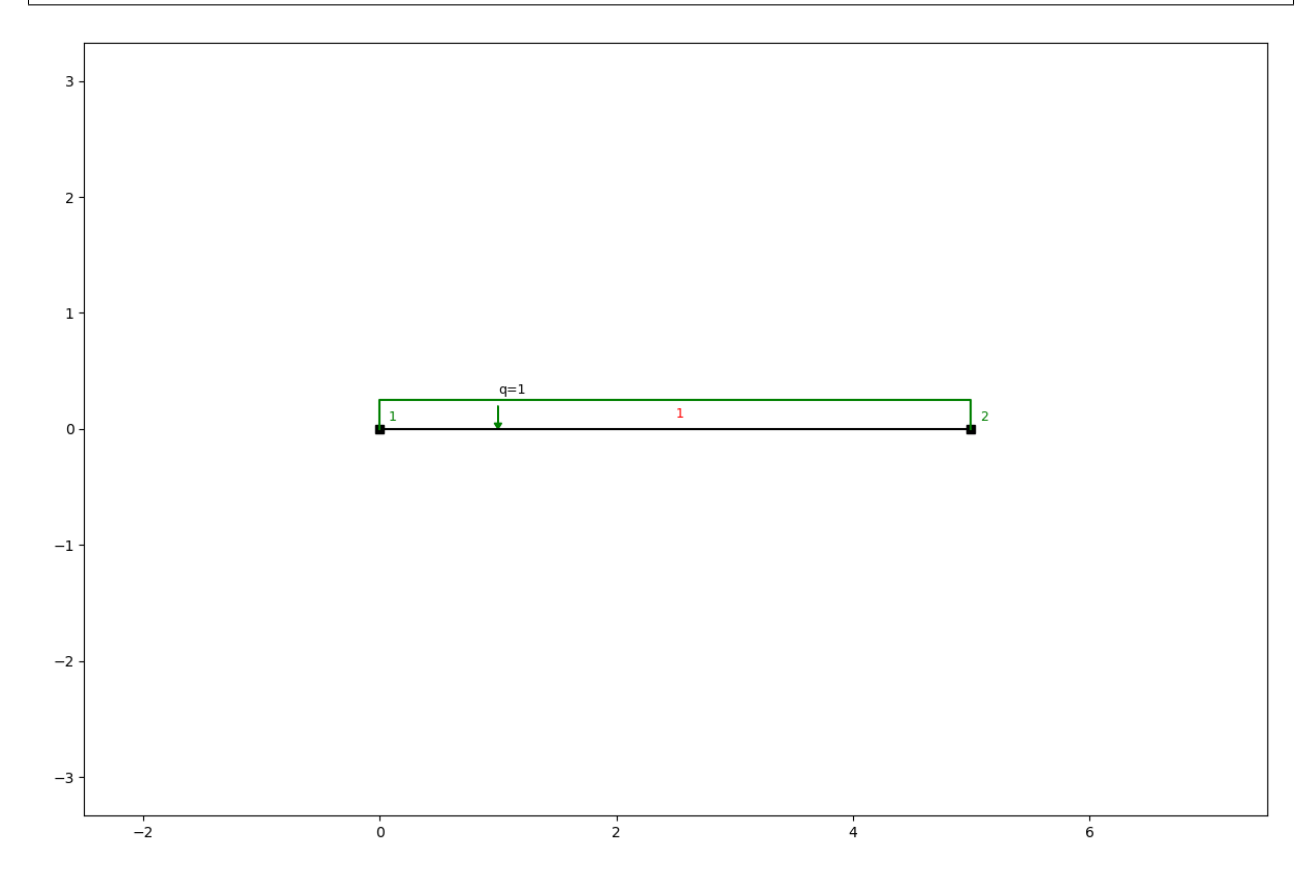

# <span id="page-25-0"></span>**2.5.3 Remove loads**

SystemElements.**remove\_loads**(*dead\_load=False*) Remove all the applied loads from the structure.

Parameters dead load – (bool) Remove the dead load.

# <span id="page-25-1"></span>**2.6 Plotting**

The SystemElements object implements several plotting methods for retrieving standard plotting results. Every plotting method has got the same parameters. The plotter is based on a Matplotlib backend and it is possible to get the figure and do modifications of your own. The x and y coordinates of the model should all be positive value for the plotter to work properly.

### <span id="page-26-3"></span><span id="page-26-0"></span>**2.6.1 Structure**

SystemElements.**show\_structure**(*verbosity=0*, *scale=1.0*, *offset=(0*, *0)*, *figsize=None*, *show=True*, *supports=True*, *values\_only=False*)

Plot the structure.

#### **Parameters**

- **verbosity** (int) 0: All information, 1: Suppress information.
- **scale** (flt) Scale of the plot.
- **offset** (tpl) Offset the plots location on the figure.
- **figsize** (tpl) Change the figure size.
- **show** (bool) Plot the result or return a figure.
- **supports** (bool) Show the supports.
- **values\_only** (bool) Return the values that would be plotted as tuple containing two arrays: (x, y)

Returns (figure)

### <span id="page-26-1"></span>**2.6.2 Bending moments**

SystemElements.**show\_bending\_moment**(*factor=None*, *verbosity=0*, *scale=1*, *offset=(0*, *0)*, *figsize=None*, *show=True*, *values\_only=False*)

Plot the bending moment.

**Parameters** 

- **factor** (flt) Influence the plotting scale.
- **verbosity** (int) 0: All information, 1: Suppress information.
- **scale** (flt) Scale of the plot.
- **offset** (tpl) Offset the plots location on the figure.
- **figsize** (tpl) Change the figure size.
- **show** (bool) Plot the result or return a figure.
- **values\_only** (bool) Return the values that would be plotted as tuple containing two arrays: (x, y)

Returns (figure)

### <span id="page-26-2"></span>**2.6.3 Axial forces**

SystemElements.**show\_axial\_force**(*factor=None*, *verbosity=0*, *scale=1*, *offset=(0*, *0)*, *figsize=None*, *show=True*, *values\_only=False*)

Plot the axial force.

Parameters

- **factor** (flt) Influence the plotting scale.
- **verbosity** (int) 0: All information, 1: Suppress information.
- **scale** (flt) Scale of the plot.
- <span id="page-27-3"></span>• **offset** – (tpl) Offset the plots location on the figure.
- **figsize** (tpl) Change the figure size.
- **show** (bool) Plot the result or return a figure.
- **values\_only** (bool) Return the values that would be plotted as tuple containing two arrays:  $(x, y)$

Returns (figure)

## <span id="page-27-0"></span>**2.6.4 Shear forces**

SystemElements.**show\_shear\_force**(*factor=None*, *verbosity=0*, *scale=1*, *offset=(0*, *0)*, *figsize=None*, *show=True*, *values\_only=False*)

Plot the shear force. :param factor: (flt) Influence the plotting scale. :param verbosity: (int) 0: All information, 1: Suppress information. :param scale: (flt) Scale of the plot. :param offset: (tpl) Offset the plots location on the figure. :param figsize: (tpl) Change the figure size. :param show: (bool) Plot the result or return a figure. : param values\_only: (bool) Return the values that would be plotted as tuple containing two arrays:  $(x, y)$  : return: (figure)

### <span id="page-27-1"></span>**2.6.5 Reaction forces**

SystemElements.**show\_reaction\_force**(*verbosity=0*, *scale=1*, *offset=(0*, *0)*, *figsize=None*, *show=True*)

Plot the reaction force.

**Parameters** 

- **verbosity** (int) 0: All information, 1: Suppress information.
- **scale** (flt) Scale of the plot.
- **offset** (tpl) Offset the plots location on the figure.
- **figsize** (tpl) Change the figure size.
- **show** (bool) Plot the result or return a figure.

Returns (figure)

### <span id="page-27-2"></span>**2.6.6 Displacements**

SystemElements.**show\_displacement**(*factor=None*, *verbosity=0*, *scale=1*, *offset=(0*, *0)*, *figsize=None*, *show=True*, *linear=False*, *values\_only=False*)

Plot the displacement.

**Parameters** 

- **factor** (flt) Influence the plotting scale.
- **verbosity** (int) 0: All information, 1: Suppress information.
- **scale** (flt) Scale of the plot.
- **offset** (tpl) Offset the plots location on the figure.
- **figsize** (tpl) Change the figure size.
- **show** (bool) Plot the result or return a figure.
- **linear** (bool) Don't evaluate the displacement values in between the elements
- **values\_only** (bool) Return the values that would be plotted as tuple containing two arrays: (x, y)

Returns (figure)

## <span id="page-28-0"></span>**2.6.7 Save figure**

When the *show* parameter is set to *False* a Matplotlib figure is returned and the figure can be saved with proper titles.

```
from anastruct import SystemElements
import numpy as np
import matplotlib.pyplot as plt
x = np \cdot \text{arange}(0, 10)y = np . sin(x)ss = SystemElements()
ss.add_element_grid(x, y)
ss.add_support_hinged(node_id=[1, -1])
fig = ss.show_structure(show=False)
plt.title('A sine wave')
plt.savefig('my-figure.png')
```

```
A sine wave
```
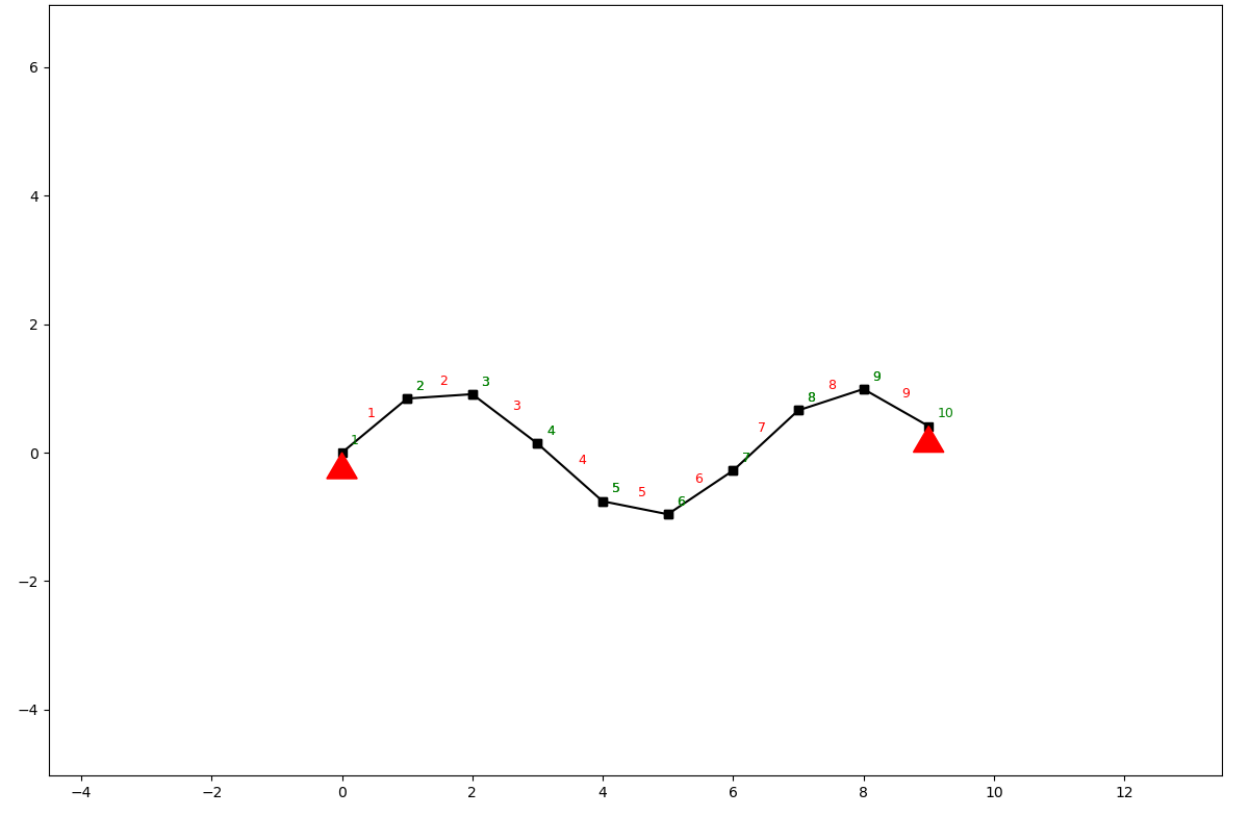

# <span id="page-29-5"></span><span id="page-29-0"></span>**2.7 Calculation**

Once all the elements, supports and loads are in place, solving the calculation is as easy as calling the *solve* method.

SystemElements.**solve**(*force\_linear=False*, *verbosity=0*, *max\_iter=200*, *geometrical\_non\_linear=False*, *\*\*kwargs*)

Compute the results of current model.

Parameters

- **force\_linear** (bool) Force a linear calculation. Even when the system has non linear nodes.
- **verbosity** (int) 0. Log calculation outputs. 1. silence.
- **max** iter (int) Maximum allowed iterations.
- **geometrical\_non\_linear** (bool) Calculate second order effects and determine the buckling factor.

Returns (array) Displacements vector.

#### Development \*\*kwargs:

param naked (bool) Whether or not to run the solve function without doing post processing.

param discretize\_kwargs When doing a geometric non linear analysis you can reduce or increase the number of elements created that are used for determining the buckling\_factor

### <span id="page-29-1"></span>**2.7.1 Non linear**

The model will automatically do a non linear calculation if there are non linear nodes present in the SystemElements state. You can however force the model to do a linear calculation with the *force\_linear* parameter.

# <span id="page-29-2"></span>**2.7.2 Geometrical non linear**

To start a geometrical non linear calculation you'll need to set the *geometrical\_non\_linear* to True. It is also wise to pass a *discretize\_kwargs* dictionary.

ss.solve(geometrical\_non\_linear=True, discretize\_kwargs=dict(n=20))

With this dictionary you can set the amount of discretization elements generated during the geometrical non linear calculation. This calculation is an approximation and gets more accurate with more discretization elements.

# <span id="page-29-3"></span>**2.8 Load cases and load combinations**

### <span id="page-29-4"></span>**2.8.1 Load cases**

You can group different loads in a single load case and add these to a SystemElements object. Let's look at an example. First we create a frame girder.

```
from anastruct import SystemElements
from anastruct import LoadCase, LoadCombination
import numpy as np
ss = SystemElements()
height = 10x = np. cumsum ([0, 4, 7, 7, 4])y = np.zeros(x.shape)
x = np.append(x, x[::-1])y = np.append(y, y + height)ss.add_element_grid(x, y)
ss.add_element([[0, 0], [0, height]])
ss.add_element([[4, 0], [4, height]])
ss.add_element([[11, 0], [11, height]])
ss.add_element([[18, 0], [18, height]])
ss.add_support_hinged([1, 5])
ss.show_structure()
```
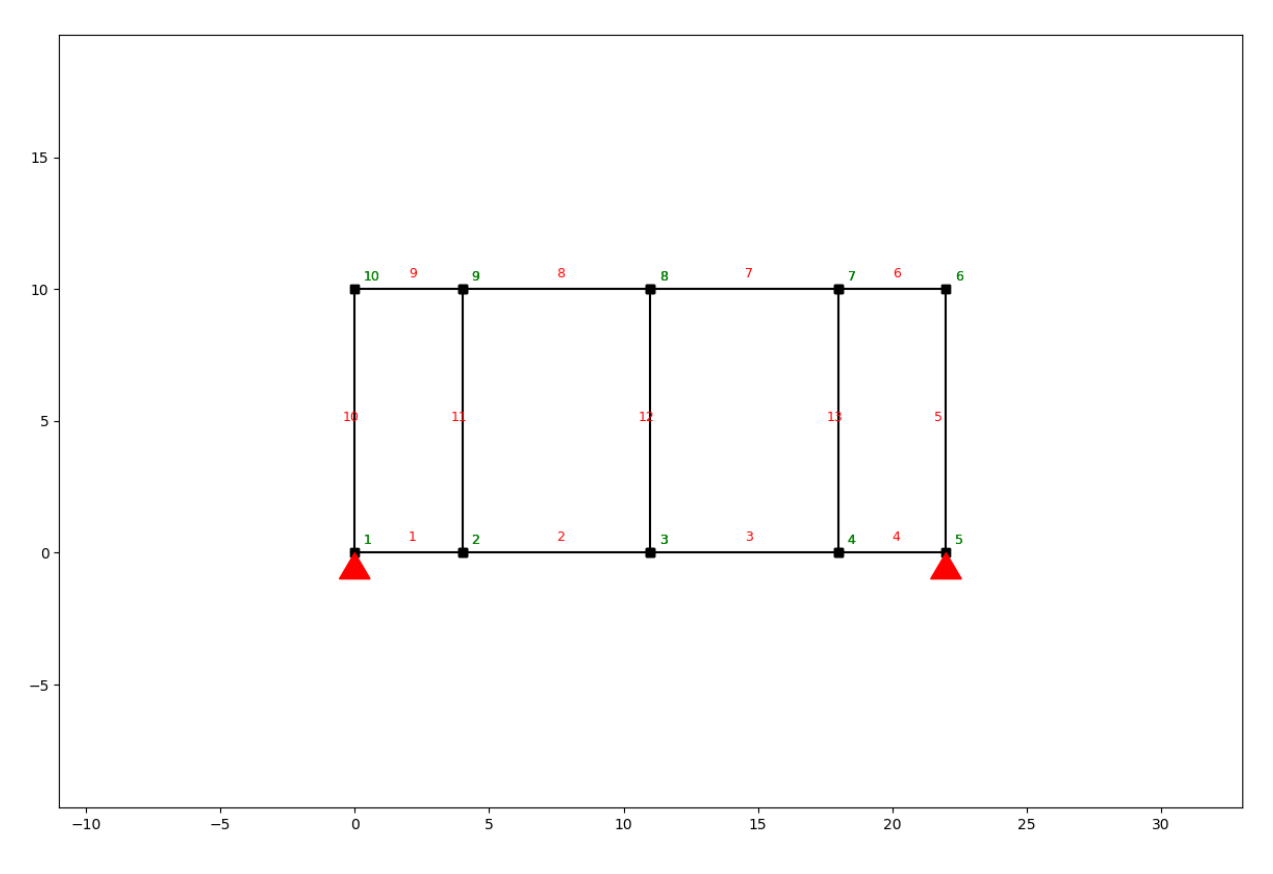

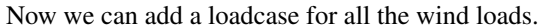

```
lc_wind = LoadCase('wind')
lc_wind.q_load(q=-1, element_id=[10, 11, 12, 13, 5])
```
**print**(lc\_wind)

output

```
Loadcase wind:
{'q_load-1': {'direction': 'element',
              'element_id': [10, 11, 12, 13, 5],
              'q': -1}}
```
And apply to the load case to our system.

```
# add the load case to the SystemElements object
ss.apply_load_case(lc_wind)
ss.show_structure()
```
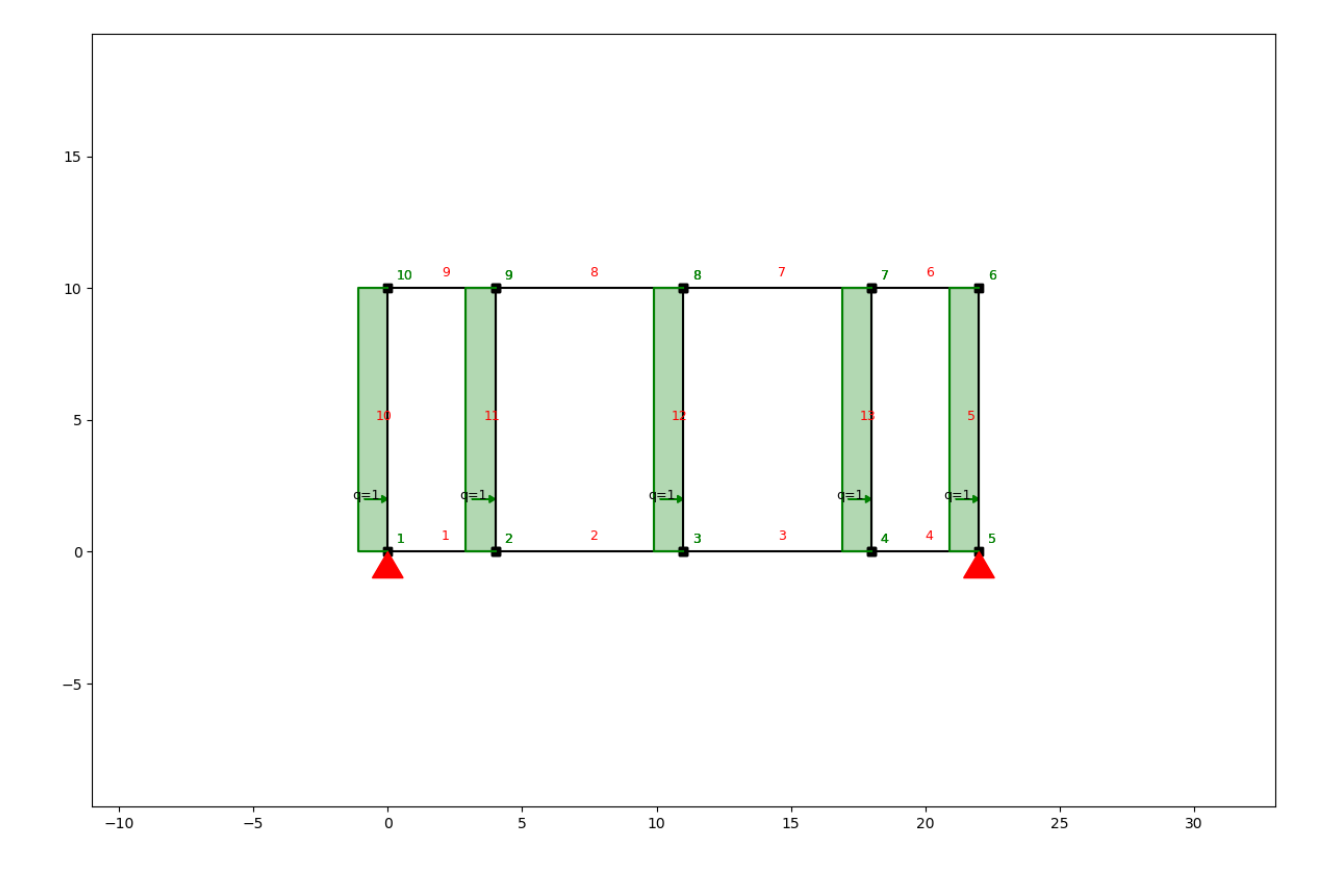

# <span id="page-31-0"></span>**2.8.2 Load combinations**

We can also combine load cases in a load combination with the *LoadCombination* class. First remove the previous load case from the system, create a *LoadCombination* object and add the *LoadCase* objects to the *LoadCombination* object.

```
# reset the structure
ss.remove_loads()
# create another load case
lc_cables = LoadCase('cables')
lc_cables.point_load(node_id=[2, 3, 4], Fy=-100)
combination = LoadCombination('ULS')
```
(continues on next page)

(continued from previous page)

```
combination.add_load_case(lc_wind, 1.5)
combination.add_load_case(lc_cables, factor=1.2)
```
Now we can make a separate calculation for every load case and for the whole load combination. We solve the combination by calling the *solve* method and passing our *SystemElements* model. The *solve* method returns a dictionary where the keys are the load cases and the values are the unique *SystemElement* objects for every load case. There is also a key *combination* in the results dictionary.

```
results = combination.solve(ss)
for k, ss in results.items():
    results[k].show_structure()
    results[k].show_displacement(show=False)
   plt.title(k)
    plt.show()
```
Load case wind

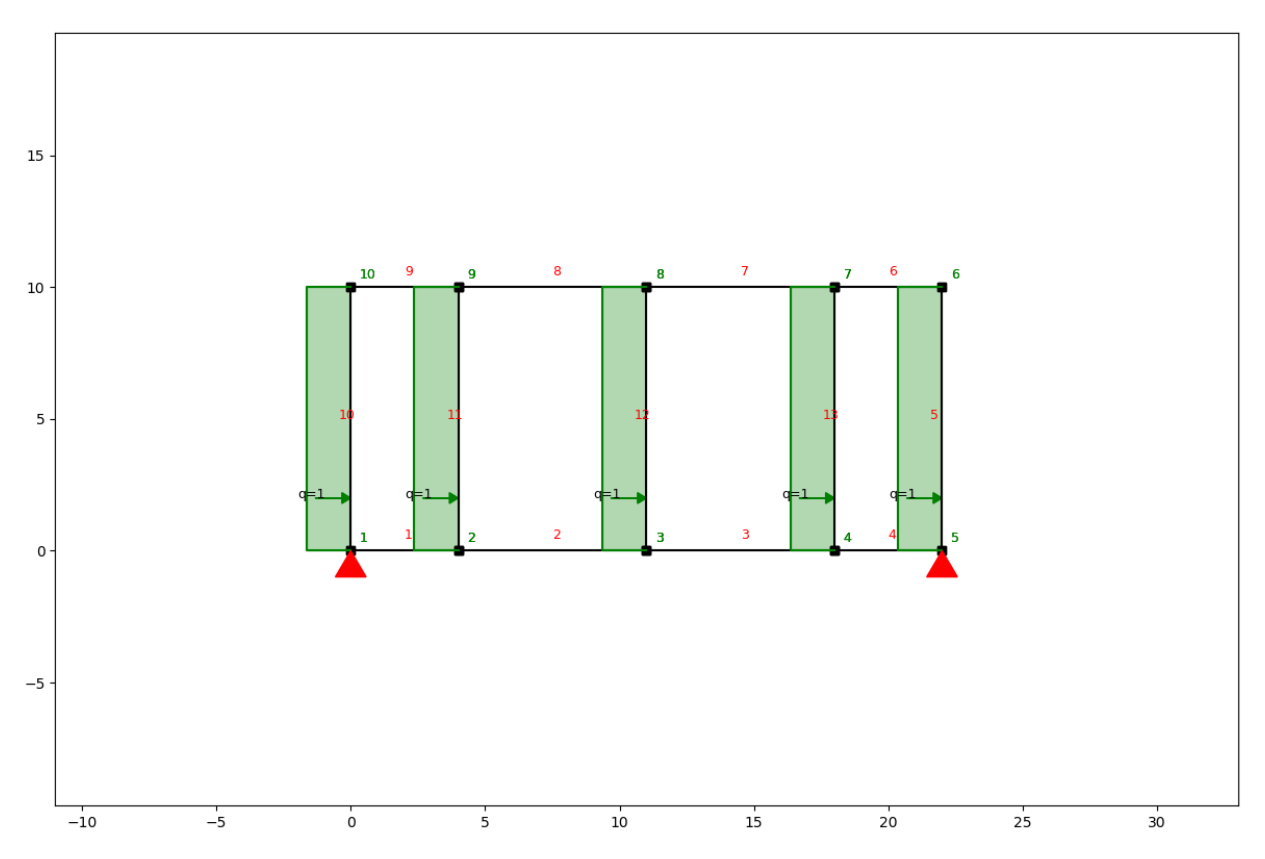

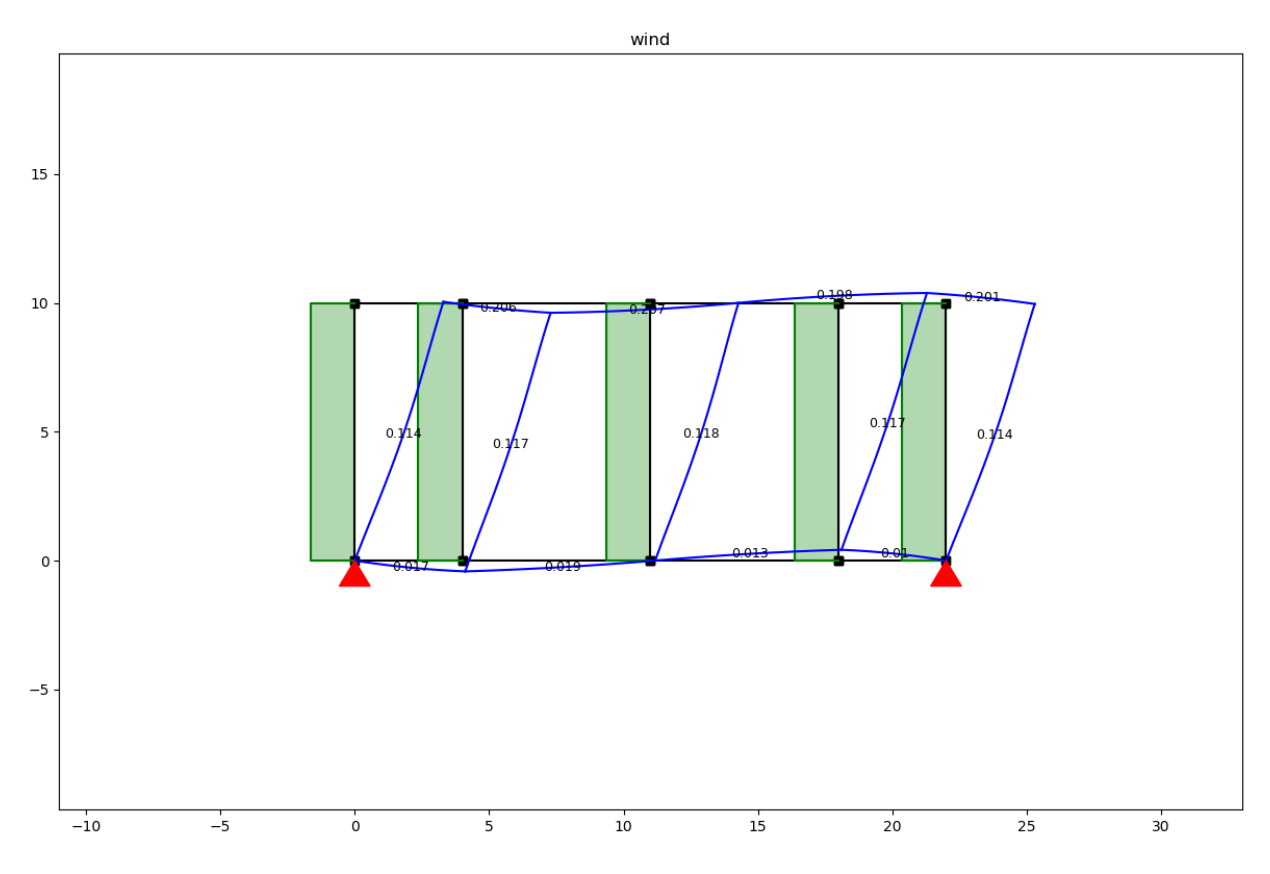

Load case cables

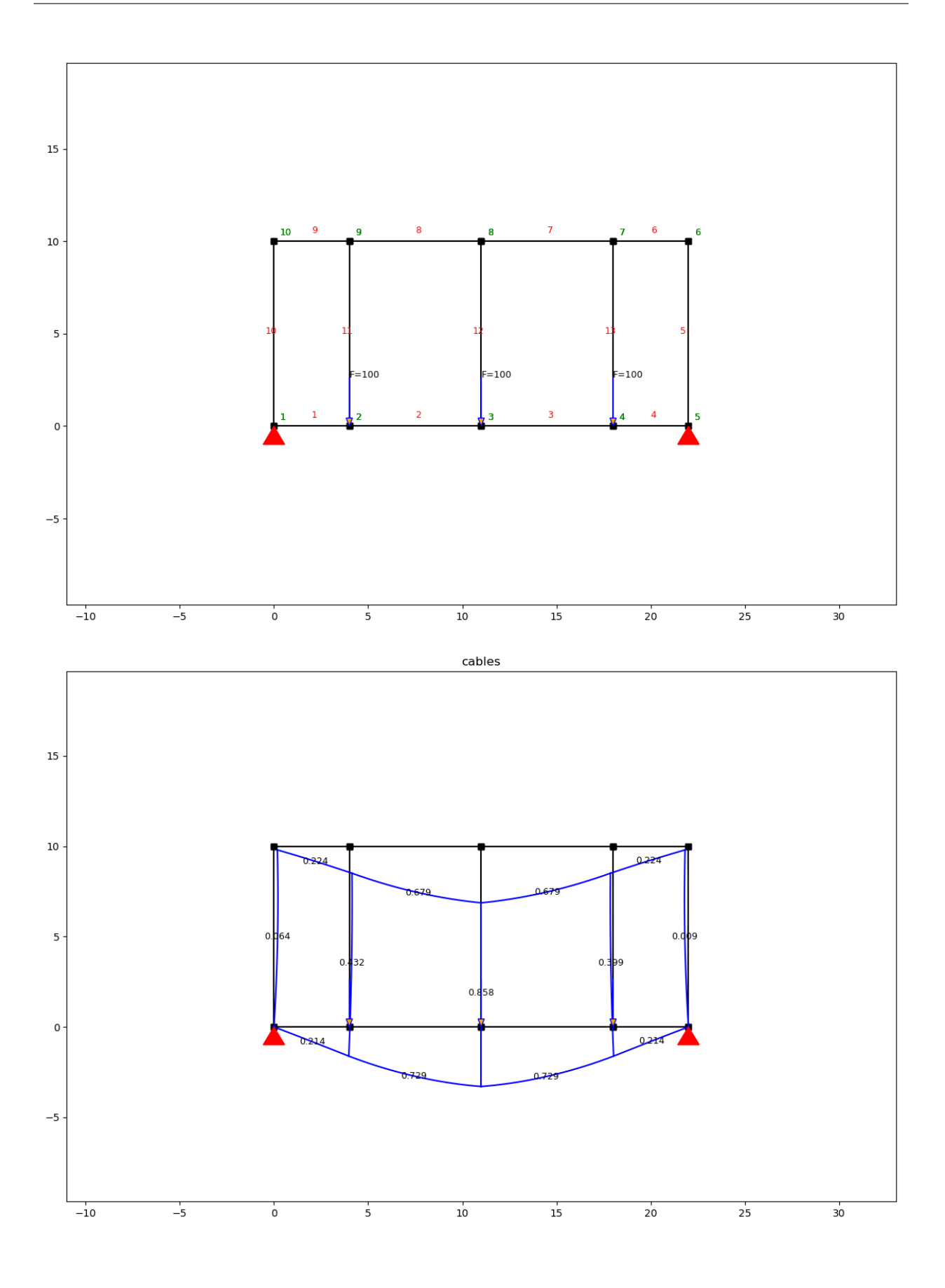

### <span id="page-35-1"></span>Combination

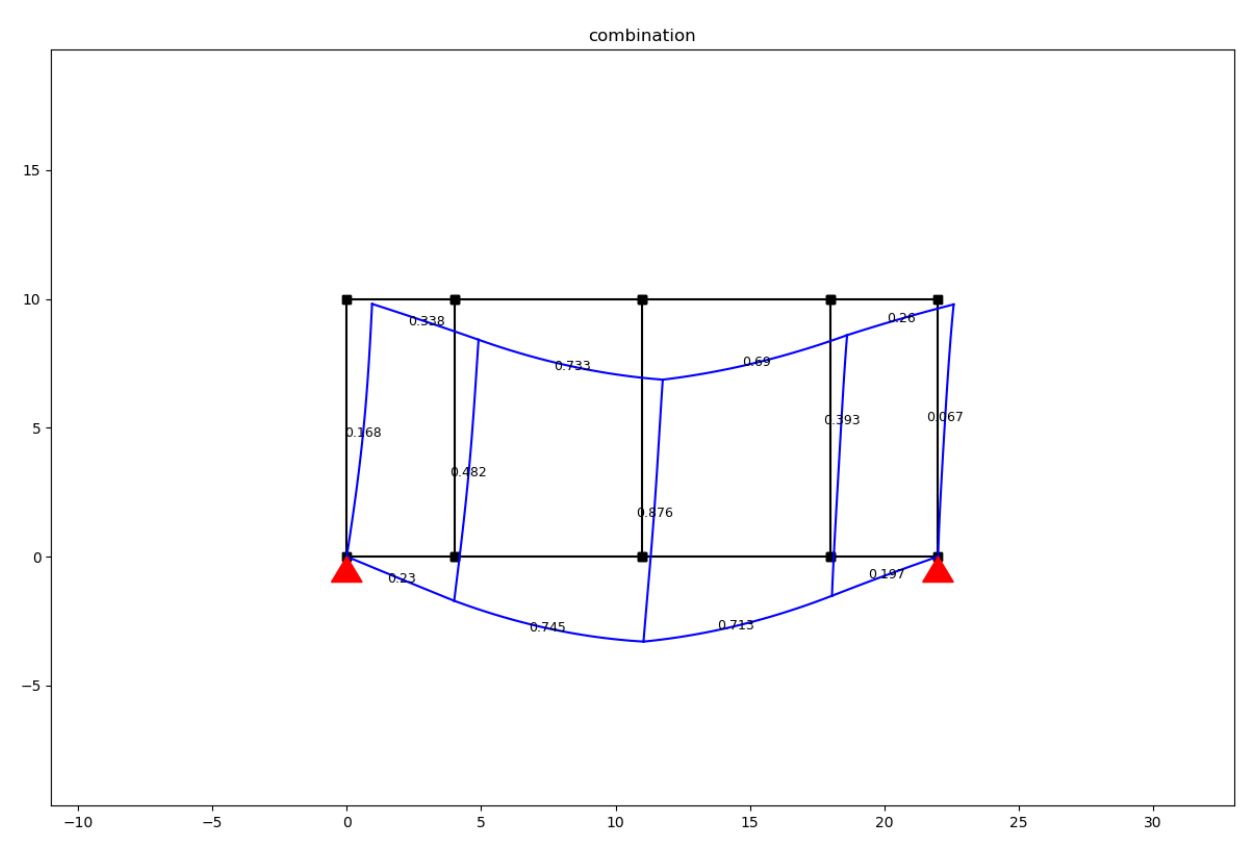

# <span id="page-35-0"></span>**2.8.3 Load case class**

```
class anastruct.fem.util.load.LoadCase(name)
    Group different loads in a load case
```
**\_\_init\_\_**(*name*)

Parameters **name** – (str) Name of the load case

**dead\_load**(*element\_id*, *g*)

Apply a dead load in kN/m on elements.

Parameters

- **element\_id** (int/ list) representing the element ID
- **g** (flt/ list) Weight per meter. [kN/m] / [N/m]

**moment\_load**(*node\_id*, *Ty*) Apply a moment on a node.

Parameters

- **node\_id** (int/ list) Nodes ID.
- **Ty** (flt/ list) Moments acting on the node.

```
point_load(node_id, Fx=0, Fy=0, rotation=0)
     Apply a point load to a node.
```
#### <span id="page-36-1"></span>**Parameters**

- **node**  $id (int/ list)$  Nodes ID.
- **Fx** (flt/ list) Force in global x direction.
- **Fy** (flt/ list) Force in global x direction.
- **rotation** (flt/ list) Rotate the force clockwise. Rotation is in degrees.

```
q_load(q, element_id, direction='element')
```
Apply a q-load to an element.

#### Parameters

- **element\_id** (int/ list) representing the element ID
- $q (f<sup>th</sup>)$  value of the q-load
- **direction** (str) "element", "x", "y"

# <span id="page-36-0"></span>**2.8.4 Load combination class**

**class** anastruct.fem.util.load.**LoadCombination**(*name*)

```
__init__(name)
```
Initialize self. See help(type(self)) for accurate signature.

**add\_load\_case**(*lc*, *factor*)

Add a load case to the load combination.

#### Parameters

- **lc** (anastruct.fem.util.LoadCase)
- **factor** (flt) Multiply all the loads in this LoadCase with this factor.

**solve**(*system*, *force\_linear=False*, *verbosity=0*, *max\_iter=200*, *geometrical\_non\_linear=False*, *\*\*kwargs*)

Evaluate the Load Combination.

#### Parameters

- **system** (anastruct.fem.system.SystemElements) Structure to apply loads on.
- **force** linear (bool) Force a linear calculation. Even when the system has non linear nodes.
- **verbosity** (int) 0: Log calculation outputs. 1: silence.
- **max\_iter** (int) Maximum allowed iterations.
- **geometrical\_non\_linear** (bool) Calculate second order effects and determine the buckling factor.

Returns (ResultObject)

#### Development \*\*kwargs:

param naked (bool) Whether or not to run the solve function without doing post processing.

param discretize\_kwargs When doing a geometric non linear analysis you can reduce or increase the number of elements created that are used for determining the buckling\_factor

# <span id="page-37-0"></span>**2.9 Post processing**

Besides plotting the result, it is also possible to query numerical results. We'll go through them with a simple example.

```
from anastruct import SystemElements
import matplotlib.pyplot as plt
import numpy as np
ss = SystemElements()
element_type = 'truss'
# create triangles
x = np.arange(1, 10) * np.ply = np \cdot cos(x)y = y . min()ss.add_element_grid(x, y, element_type=element_type)
# add top girder
ss.add_element_grid(x[1:-1][::2], np.ones(x.shape) * y.max(), element_type=element_
˓→type)
# add bottom girder
ss.add_element_grid(x[::2], np.ones(x.shape) * y.min(), element_type=element_type)
# supports
ss.add_support_hinged(1)
ss.add_support_roll(-1, 2)
# loads
ss.point_load(node_id=np.arange(2, 9, 2), Fy=-100)
ss.solve()
ss.show_structure()
```
<span id="page-38-1"></span>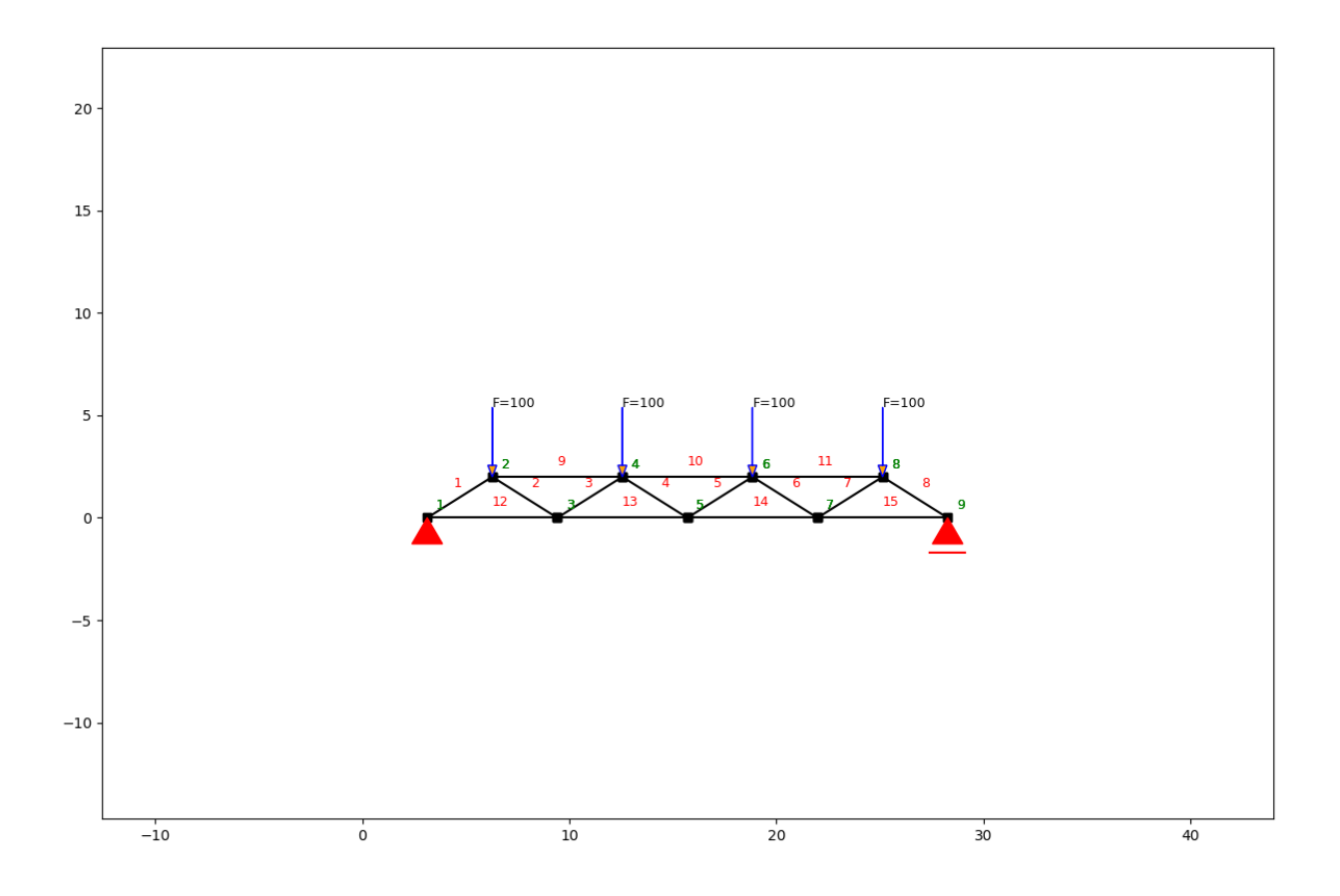

### <span id="page-38-0"></span>**2.9.1 Node results system**

#### SystemElements.**get\_node\_results\_system**(*node\_id=0*)

These are the node results. These are the opposite of the forces and displacements working on the elements and may seem counter intuitive.

Parameters **node\_id** – (integer) representing the node's ID. If integer = 0, the results of all nodes are returned

Returns

if node\_id  $== 0$ : (list)

Returns a list containing tuples with the results:

 $[(id, FX, Fy, Ty, ux, uy, phi_y), (id, Fx, Fy...)$ ,  $() ...]$ 

if node\_id  $> 0$ : (dict)

#### <span id="page-39-2"></span>**Example**

We can use this method to query the reaction forces of the supports.

```
print(ss.get_node_results_system(node_id=1)['Fy'], ss.get_node_results_system(node_
\rightarrowid=-1)['Fy'])
```
#### output

```
199.9999963370603 200.00000366293816
```
### <span id="page-39-0"></span>**2.9.2 Node displacements**

SystemElements.**get\_node\_displacements**(*node\_id=0*)

**Parameters node\_id** – (int) Represents the node's ID. If integer  $= 0$ , the results of all nodes are returned.

Returns

if node\_id  $== 0$ : (list)

Returns a list containing tuples with the results:

 $[(id, ux, uy, phi_y), (id, ux, uy, phi_y), ... (id, ux, uy, phi_y)]$ 

if  $node_id > 0$ : (dict)

#### **Example**

We can also query node displacements on a node level (So not opposite, as with the system node results.) To get the maximum displacements at node 5 (the middle of the girder) we write.

**print**(ss.get\_node\_displacements(node\_id=5))

output

```
{'id': 5, 'ux': 0.25637068208810526, 'uy': -2.129555426623823, 'phi_y': 7.
˓→11561178433554e-09}
```
### <span id="page-39-1"></span>**2.9.3 Range of node displacements**

```
SystemElements.get_node_result_range(unit)
     Query a list with node results.
```
param unit (str) - 'uy' - 'ux' - 'phi\_y'

Returns (list)

### <span id="page-40-1"></span>**Example**

To get the deflection of all nodes in the girder, we use the *get\_node\_result\_range* method.

```
deflection = ss.get_node_result_range('uy')
print(deflection)
plt.plot(deflection)
plt.show()
```
#### output

```
[-0.0, -0.8704241688181067, -1.5321803865868588, -1.9886711039126856, -2.˓→129555426623823, -1.9886710728856773, -1.5321805004461058, -0.8704239570876975, -0.
\rightarrow 0]
```
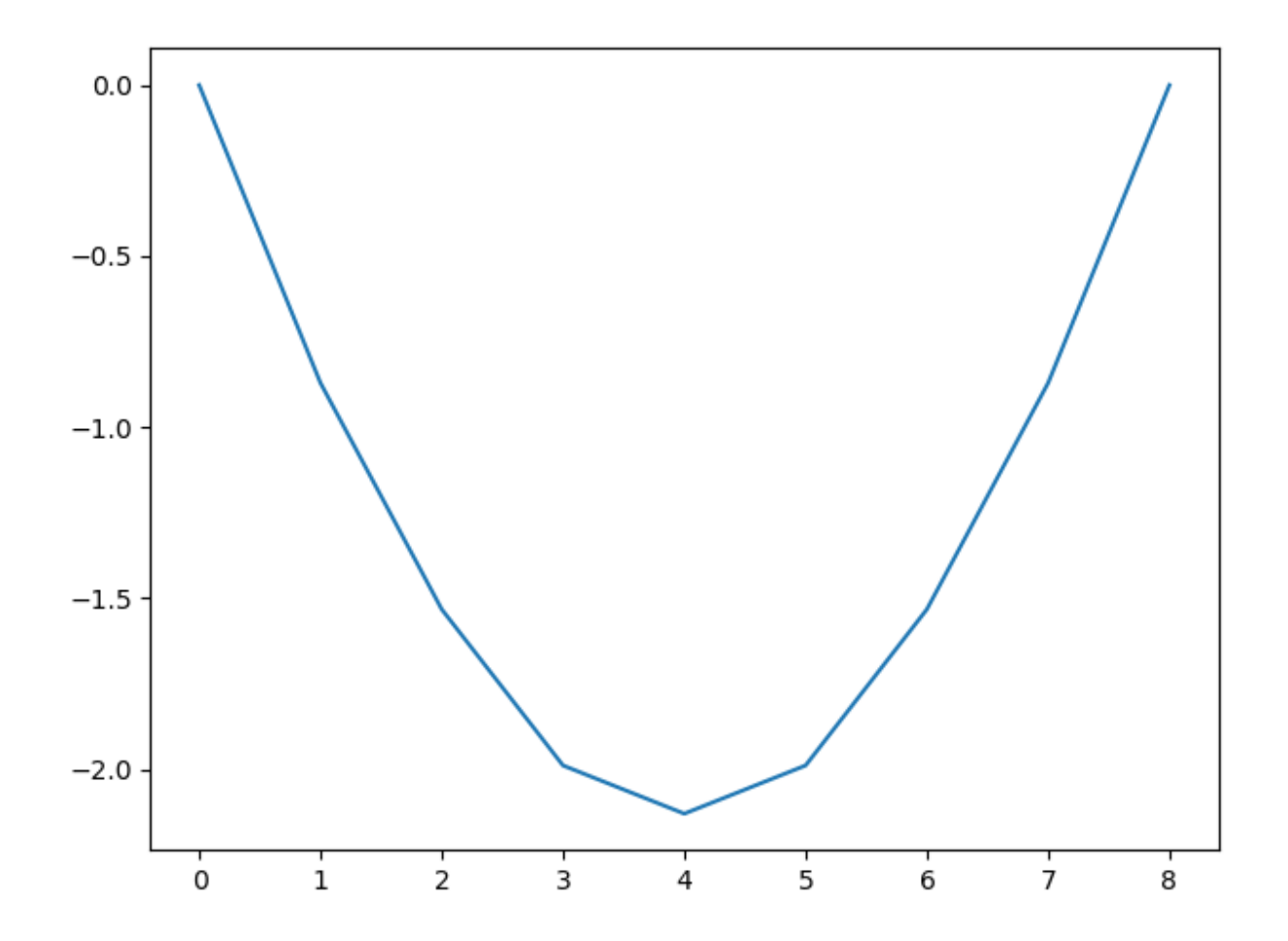

# <span id="page-40-0"></span>**2.9.4 Element results**

SystemElements.**get\_element\_results**(*element\_id=0*, *verbose=False*)

#### **Parameters**

• **element\_id** – (int) representing the elements ID. If elementID = 0 the results of all elements are returned.

<span id="page-41-1"></span>• **verbose** – (bool) If set to True the numerical results for the deflection and the bending moments are returned.

#### Returns

if node  $id == 0$ : (list)

Returns a list containing tuples with the results:

```
[(id, length, alpha, u, N_1, N_2), (id, length, alpha, u, N_1, N_2), ... (id,
˓→length, alpha, u, N_1, N_2)]
```
if  $node_id > 0$ : (dict)

#### **Example**

Axial force, shear force and extension are properties of the elements and not of the nodes. To get this information, we need to query the results from the elements.

Let's find the value of the maximum axial compression force, which is in element 10.

**print**(ss.get\_element\_results(element\_id=10)['N'])

output

-417.395490645013

### <span id="page-41-0"></span>**2.9.5 Range of element results**

SystemElements.**get\_element\_result\_range**(*unit*) Useful when added lots of elements. Returns a list of all the queried unit.

```
Parameters unit – (str) - 'shear' - 'moment' - 'axial'
```
Returns (list)

#### **Example**

We can of course think of a structure where we do not know where the maximum axial compression force will occur. So let's check if our assumption is correct and that the maximum force is indeed in element 10.

We query all the axial forces. The returned item is an ordered list. Because Python starts counting from zero, and our elements start counting from one, we'll need to add one to get the right element. Here we'll see that the minimum force (compression is negative) is indeed in element 10.

**print**(np.argmin(ss.get\_element\_result\_range('axial')) + 1)

<span id="page-42-5"></span>output

10

# <span id="page-42-0"></span>**2.10 Element/ node interaction**

Once you structures will get more and more complex, it will become harder to keep count of element id and node ids. The *SystemElements* class therefore has several methods that help you:

- Find a node id based on a x- and y-coordinate
- Find the nearest node id based on a x- and y-coordinate
- Get all the coordinates of all nodes.

### <span id="page-42-1"></span>**2.10.1 Find node id based on coordinates**

```
SystemElements.find_node_id(vertex)
     Retrieve the ID of a certain location.
```
**Parameters vertex** – (Vertex/ list/ tpl) Vertex\_xz,  $[x, y]$ ,  $(x, y)$ 

Returns (int/ None) id of the node at the location of the vertex

### <span id="page-42-2"></span>**2.10.2 Find nearest node id based on coordinates**

SystemElements.**nearest\_node**(*dimension*, *val*) Retrieve the nearest node ID.

Parameters

- **dimension** (str) "both", 'x', 'y' or 'z'
- **val** (flt) Value of the dimension.

Returns (int) ID of the node.

### <span id="page-42-3"></span>**2.10.3 Query node coordinates**

SystemElements.**nodes\_range**(*dimension*) Retrieve a list with coordinates x or z (y).

Parameters **dimension** – (str) "both", 'x', 'y' or 'z'

Returns (list)

# <span id="page-42-4"></span>**2.11 Vertex**

Besides coordinates as a list such as *[[x1, y1], [x2, y2]]* anaStruct also has a utility node class called *Vertex* Objects from this class can used to model elements and allow simple arithmetic on coordinates. Modelling with *Vertex* objects can make it easier to model structures.

```
from anastruct import SystemElements, Vertex
point_1 = Vertex(0, 0)point_2 = point_1 + [10, 0]point_3 = point_2 + [-5, 5]ss = SystemElements()
ss.add_element([point_1, point_2])
ss.add_element(point_3)
ss.add_element(point_1)
ss.show_structure()
```
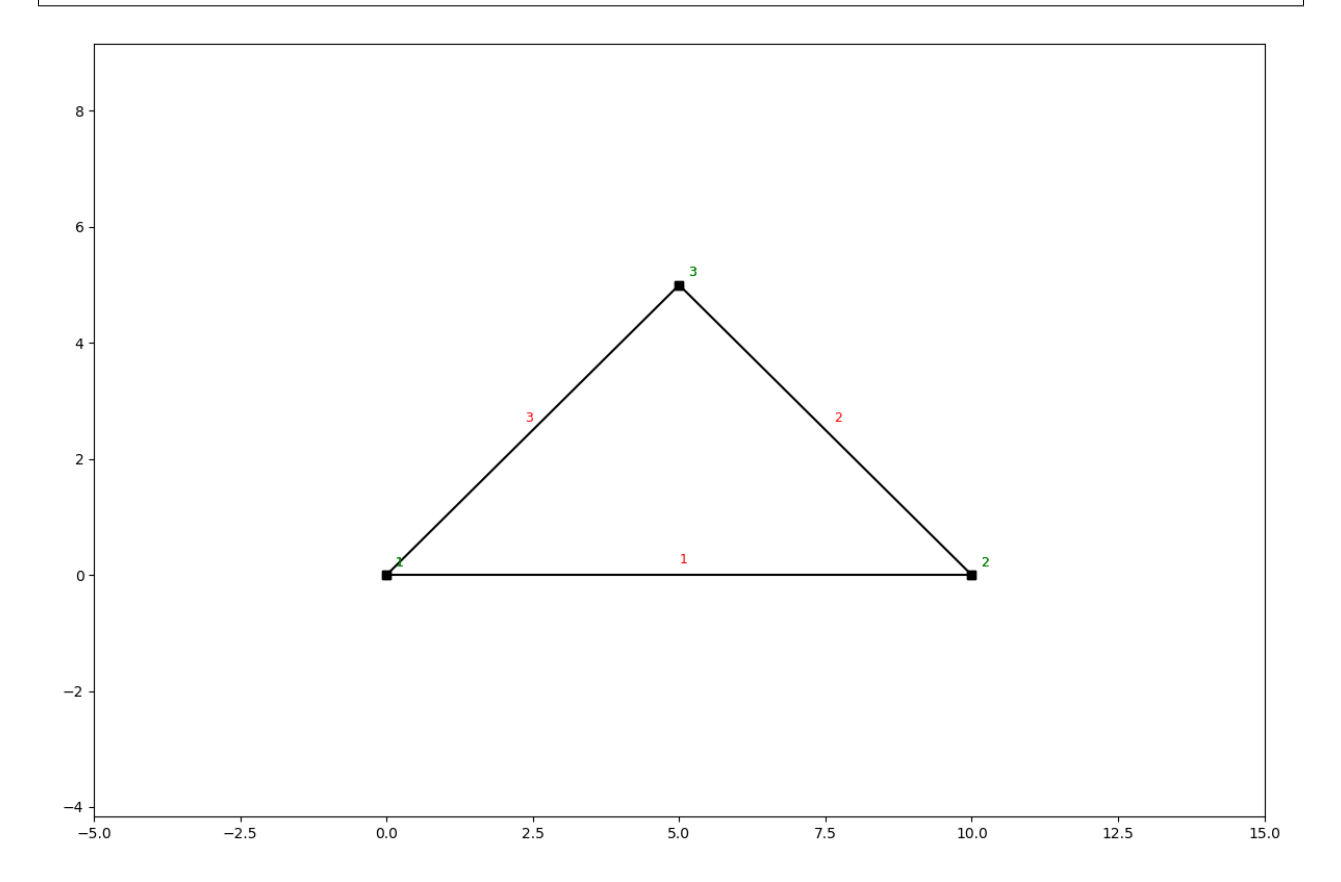

# <span id="page-43-0"></span>**2.12 Saving**

What do you need to save? You've got a script that represents your model. Just run it!

If you do need to save a model, you can save it with standard python object pickling.

```
import pickle
from anastruct import SystemElements
ss = SystemElements()
# save
with open('my_structure.pkl', 'wb') as f:
```
(continues on next page)

(continued from previous page)

```
pickle.dump(ss, f)
# load
with open('my_structure.pkl', 'rb') as f:
   ss = pickle.load(f)
```
# <span id="page-44-0"></span>**2.13 Examples**

Take a look at this blog post. Here anaStruct was used to do a non linear water accumulation analysis.

[Water accumulation blog post.](https://www.ritchievink.com/blog/2017/08/23/a-nonlinear-water-accumulation-analysis-in-python/)

# Index

# Symbols

\_\_init\_\_() (anastruct.fem.system.SystemElements method), [4](#page-7-0) \_\_init\_\_() (anastruct.fem.util.load.LoadCase method), [32](#page-35-1) \_\_init\_\_() (anastruct.fem.util.load.LoadCombination method), [33](#page-36-1)

# A

add\_element() (anastruct.fem.system.SystemElements method), [11](#page-14-0) add\_element\_grid() (anastruct.fem.system.SystemElements method), [13](#page-16-0) add\_load\_case() (anastruct.fem.util.load.LoadCombination method), [33](#page-36-1) add\_multiple\_elements() (anastruct.fem.system.SystemElements method), [12](#page-15-0) add\_support\_fixed() (anastruct.fem.system.SystemElements method), [17](#page-20-2) add\_support\_hinged() (anastruct.fem.system.SystemElements method), [16](#page-19-2) add\_support\_roll() (anastruct.fem.system.SystemElements method), [17](#page-20-2) add\_support\_spring() (anastruct.fem.system.SystemElements method), [19](#page-22-1) add\_truss\_element() (anastruct.fem.system.SystemElements method), [15](#page-18-2)

# $\mathsf{D}$

dead\_load() (anastruct.fem.util.load.LoadCase method), [32](#page-35-1) discretize() (anastruct.fem.system.SystemElements method), [15](#page-18-2)

# F

find\_node\_id() (anastruct.fem.system.SystemElements method), [39](#page-42-5)

# G

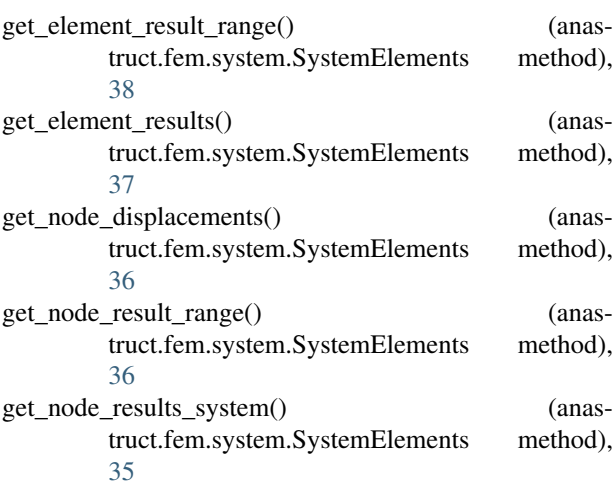

# I

insert\_node() (anastruct.fem.system.SystemElements method), [15](#page-18-2)

# L

LoadCase (class in anastruct.fem.util.load), [32](#page-35-1) LoadCombination (class in anastruct.fem.util.load), [33](#page-36-1)

# M

moment\_load() (anastruct.fem.system.SystemElements method), [20](#page-23-1) moment\_load() (anastruct.fem.util.load.LoadCase

method), [32](#page-35-1)

# N

nearest\_node() (anastruct.fem.system.SystemElements method), [39](#page-42-5)

# P

point\_load() (anastruct.fem.system.SystemElements method), [20](#page-23-1)

point\_load() (anastruct.fem.util.load.LoadCase method), [32](#page-35-1)

# Q

q\_load() (anastruct.fem.system.SystemElements method), [21](#page-24-1)

q\_load() (anastruct.fem.util.load.LoadCase method), [33](#page-36-1)

# R

remove\_loads() (anastruct.fem.system.SystemElements method), [22](#page-25-2)

# S

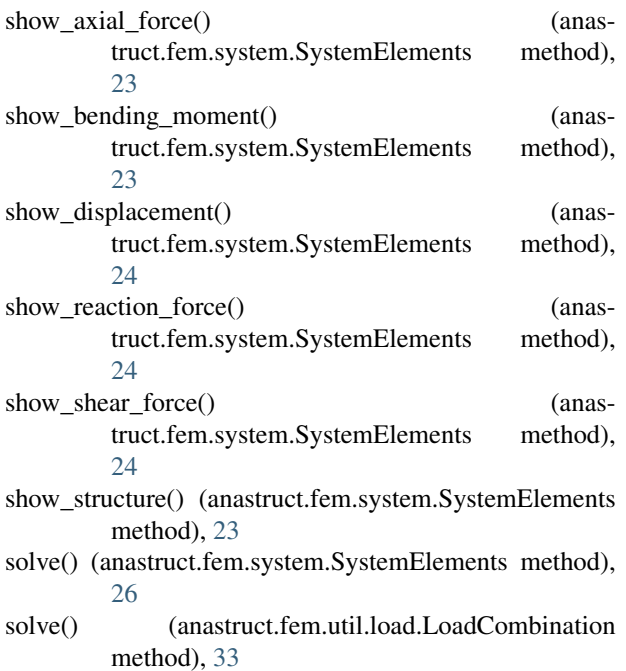

SystemElements (class in anastruct.fem.system), [3](#page-6-4)

nodes\_range() (anastruct.fem.system.SystemElements method), [39](#page-42-5)